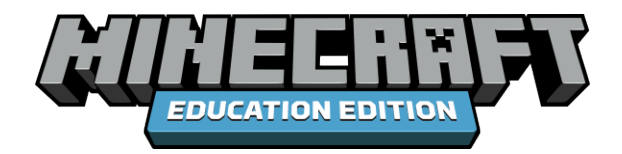

# **HOUR OF CODE 2022: Escape Estate**

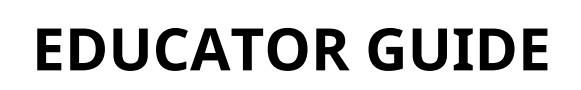

This Educator Guide includes:

- Introduction
- Hour of Code 2022: Theme Overview
- Learning Goals
- Lesson Overview
- Learning Experiences for Students
- Lesson Activities
- Educational Standards
- Visual Glossary

# **TABLE OF CONTENTS**

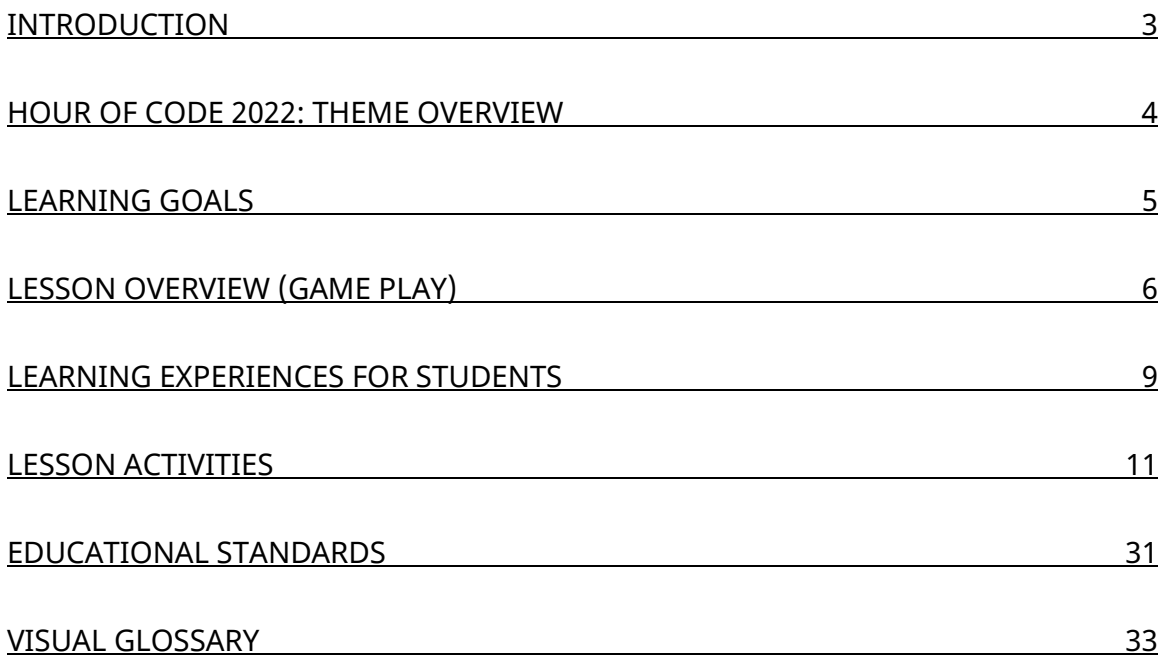

# Introduction

*Are you ready to put your computational thinking skills to the test?*  Welcome to the Hour of Code 2022: Escape Estate!

This Educator Guide is designed to provide you with all the information you need to help your students have an enjoyable and successful Hour of Code.

Hour of Code 2022: Escape Estate has been designed as a fun and creative tutorial introduction to computer science (CS). This one-hour experience will provide your students with the basics of coding (blocks or Python) and demonstrate all the ways they can utilize computational thinking to solve problems.

This year's Hour of Code 2022 also offers additional opportunities to replay and learn more coding skills and connect to other areas.

#### **ALL students can participate in the Hour of Code 2022**! Let's go!

#### **How to Get Started**

- Install Minecraft: Education Edition by visiting [aka.ms/HourofCode2022](https://aka.ms/HourofCode2022)
- Use this Educator Guide!
- •Watch the introductory video to this year's Hour of Code theme.
- Watch [the walkthrough video](https://aka.ms/hoc22videotutorial) to get a better understanding of the lesson and how to navigate through the Minecraft world.
- Download a copy of the [coding solutions.](https://aka.ms/hoc22solutions)
- Do you have additional questions? Check out the **FAQ**.

# Hour of Code 2022—Theme Overview

#### **How can we solve problems?**

Through computational thinking, of course!

Computational thinking is NOT thinking like a computer. In fact, it is much more robust and all-encompassing. Computational thinking is a problem-solving approach consisting of specific skills and practices: decomposition, pattern recognition, abstraction, and algorithms. While these skills are used in computer science, these skills can also be applied in a variety of other disciplines such as mathematics, visual arts, reading, science, and more.

To provide a fun and engaging experience to practice computational thinking, Minecraft: Education Edition to proud to present this year's Hour of Code: Escape Estate. Hour of Code 2022: Escape Estate is a quest-based, coding adventure set as series of enchanted escape rooms, featuring engaging and imaginative storylines connected to computational thinking skills. Each of these escape rooms will require students to search and collect clues, solve coding puzzles, and successfully unlock the doors to lead to the ultimate escape out of the mansion!

Students will feel the excitement and curiosity of the escape room concept in this brand-new digital Minecraft world. Players will select their route and activity, which augments their decision-making process by encouraging them to factor in clues found in the world. With the different pathways, students can play through multiple times to discover a new coding experience!

Just remember—behind every door is a new adventure. Are you up for the challenge? If so, use your computational thinking skills and see if you can make it out before dawn! Perhaps you will be able to claim the one million emerald prize…

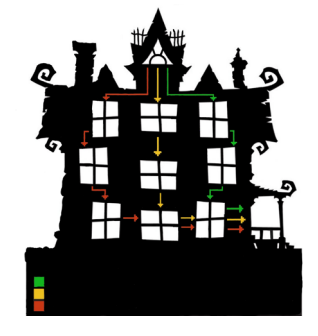

# Learning Goals

Through the Hour of Code 2022: Escape Estate, students will:

- Explore early coding concepts
- Use computational thinking to solve coding puzzles
- Create code (using blocks or Python) to solve problems
- Discover how computational thinking can be applied to other subject areas (outside of computer science)

This year's Hour of Code has a strong emphasis and focused learning outcomes on computational thinking. Computational thinking is an approach to problem solving using specific skills and practices.

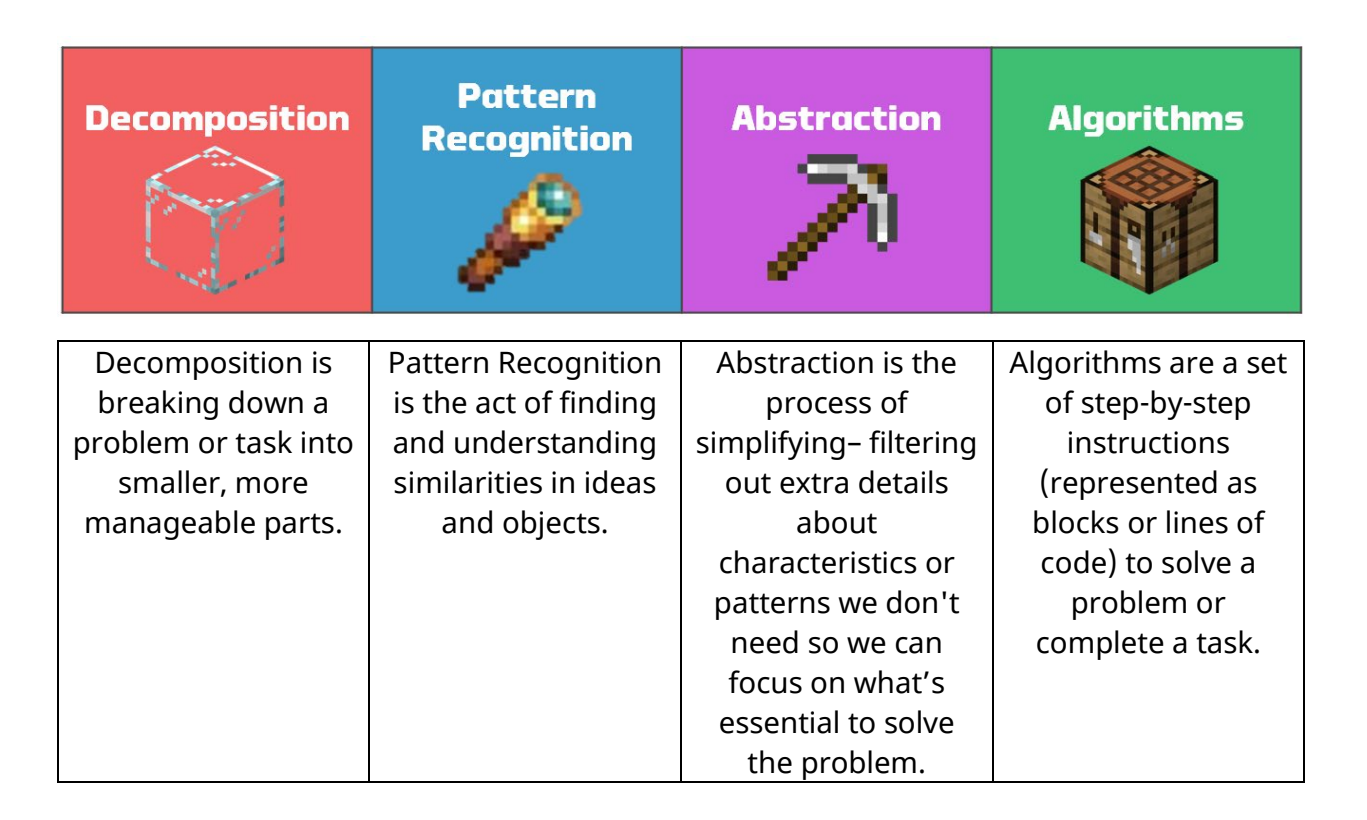

## Lesson Overview

#### **Beyond every door is another adventure…**

#### What is Escape Estate?

Escape Estate is a unique and exciting Minecraft map that reflects a digital escape room concept. Players will have the opportunity to accept the Escape Estate challenge—if they successfully escape the estate before dawn, there is a prize of one million emeralds!

#### Escape Estate Game Play

After players complete a Minecraft navigation tutorial, the journey will start right outside of the estate, where players meet Dr. Dodge Breakowski. Dr. Breakowski will introduce himself, explain the objective of the game, and ask players to approach the mansion.

Uh oh! While approaching the front door of the mansion, players will be pulled into the house, and they will find themselves in the attic. At this point, players will complete critical tasks through interactive in-game activities:

- Locate the Lost Diary: Players will be led to a lost diary. The diary will be placed in their Hotbar. Within the diary, they will also find their first diary entry. The first diary entry is about the attic. Players will also be responsible for trying to find additional lost diary entries throughout game play. There is a total of 10 diary pages.
- Rescue the Agent: Right after finding the lost diary, players will be instructed to investigate a noise coming from the floor! They will discover and meet the Agent. The Agent will need their assistance—players will need to rescue the Agent from beneath the trapdoor. As a reward for helping the Agent, the Agent will unlock the door to open the green pathway. An additional coding activity is required to unlock the yellow pathway; and then another coding activity is required to unlock the red pathway.
- Select their Pathway: Once the doors have been unlocked, players will have the option to select one pathway to help them escape from the mansion. All pathways will have unique rooms; certain rooms will only be

seen/experienced if players select that specific pathway. However, this mystery is part of fun and will provide novelty and engagement for students! Also, they can always return to the game to try the other pathways too!

#### Pathways within Escape Estate

All players will start in the Attic (Room 1) and end in the Parlour (Room 4).

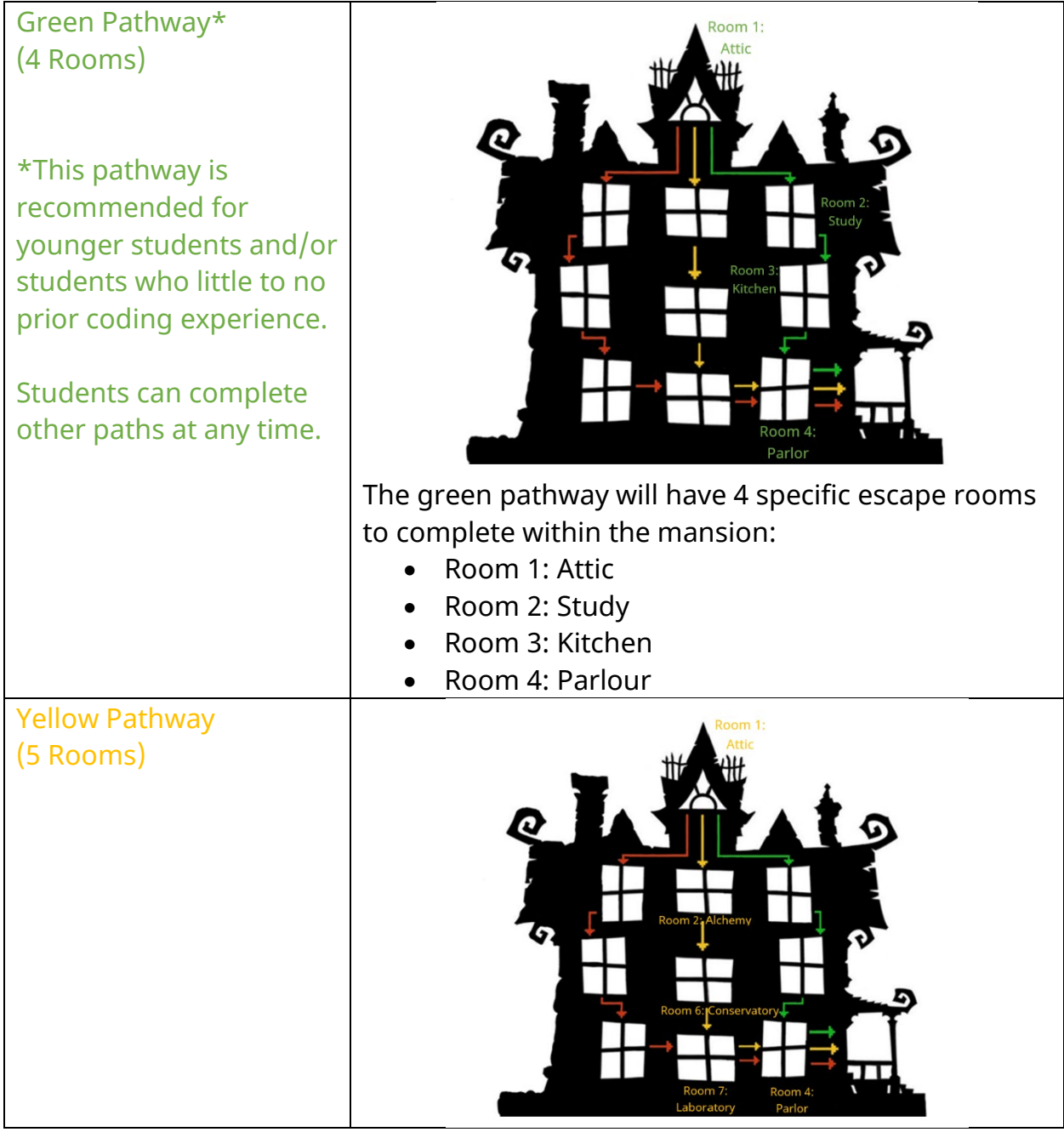

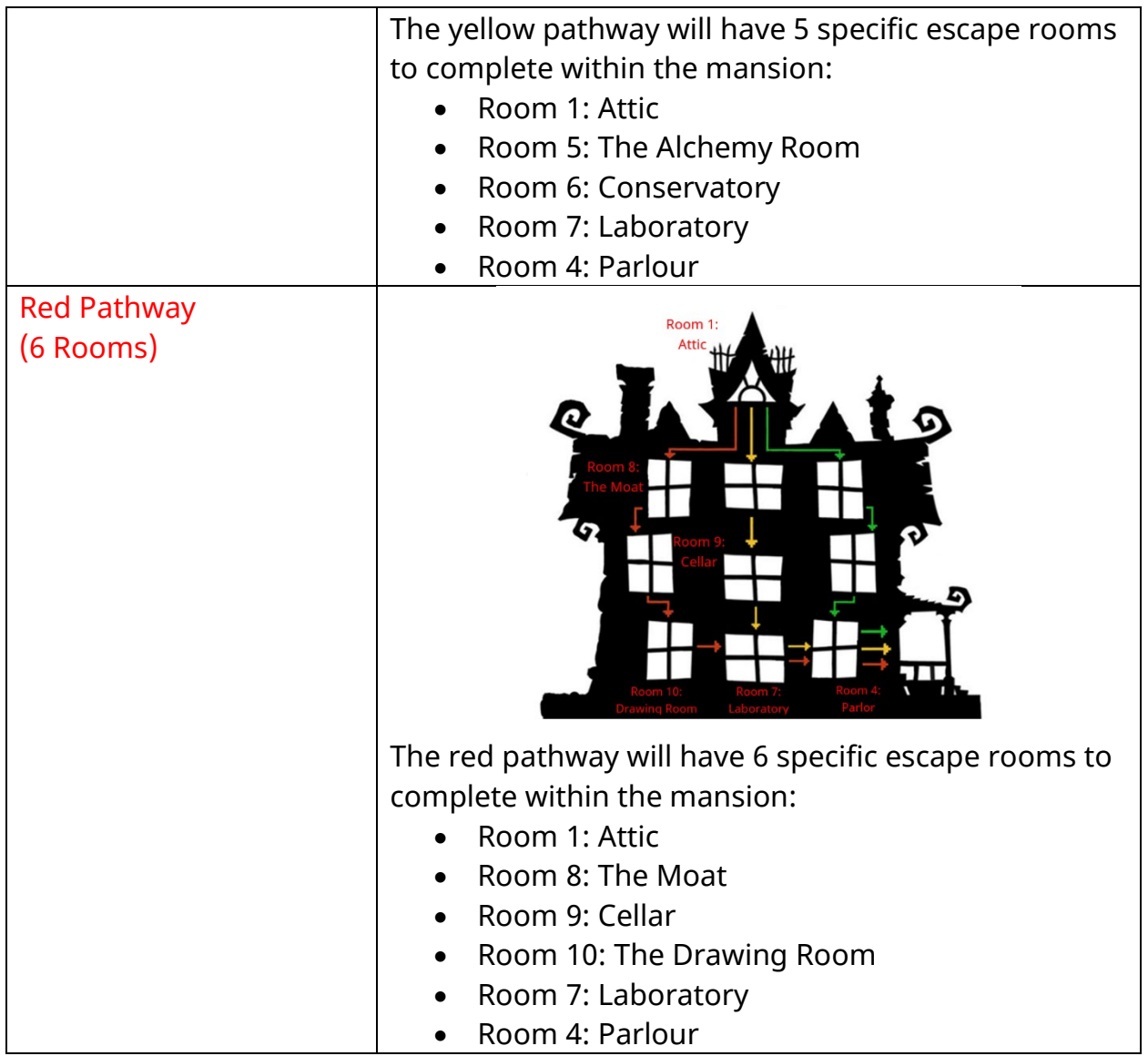

#### Escaping from the Estate

After completing the last coding puzzle in the Parlor (Room 4), the ending sequence will begin. In a sudden turn of events, players will find out the mystery behind the Escape Estate, or should we say who?!

Players will need to complete an additional four coding puzzles in the side rooms to prepare for the epic boss battle to take down the villain (or even villains…).

Finally, players will complete two additional coding puzzles to officially take out the villain, save the day, and…

EMERALDS.

Don't forget about the one million emeralds!

# Learning Experiences for Students

To increase student access to the Hour of Code, there are three different learning experiences for students: in-class with a teacher facilitator, in-class as a self-guided experience, or in a remote (virtual) learning capacity. Each of the learning experiences have different levels of teacher support and modification for student success and participation in the Hour of Code.

#### **Teacher-Facilitating (Face to face)**

*This type of learning experience is going to provide students with the highest level of teacher support*. As the teacher, you will be providing explicit instruction and modelling before releasing students into independently working through the coding activities in the Hour of Code. You will utilize the Hour of Code Presentation to guide you and your students through beginning game play, coding activities, and lesson reflection.

#### **Student Self-Guided**

#### *This type of learning experience is going to provide students with the least*

*amount of teacher support*. As the teacher, you will make sure your students are able to log into the Minecraft: Education Edition platform. You will provide students with the Hour of Code Presentation to assist them with their self-paced and self-guided experience for game play. The presentation will provide students with explicit directions on how to participate in the Hour of Code. You should also provide students with a copy of the Visual Glossary, which is located at the end of this Educator's Guide. It is recommended that you provide these materials to students in a digital medium of your choice or print off paper copies, so they are readily available for student use.

#### **Remote Learning Experience**

This type of learning experience can be facilitated synchronously or asynchronously.

*If you are having students participate in a synchronous (live) virtual session*, you will facilitate the session just like the in-class experience (with teacher facilitation). As the teacher, you will be providing explicit instruction and modelling before releasing students into independently working through the coding activities in the Hour of Code. You will utilize the Hour of Code Presentation to guide you and your

students through beginning game play, coding activities, and lesson reflection. Make sure your virtual communication platform (like Microsoft Teams) is ready to share content and the sound is enabled.

*If you are having students participate in an asynchronous (i.e., not live) virtual session,* you will facilitate the session just like the self-guided in-class experience. As the teacher, you will make sure your students have access to the Minecraft: Education Edition platform prior to lesson. You will also need to provide students with the Hour of Code Presentation to assist them with their self-paced and selfguided experience for game play. The presentation will provide students with explicit directions on how to participate in the Hour of Code. You should also provide students with a copy of the Visual Glossary, which is located at the end of this Educator's Guide. It is recommended that you provide these materials (presentation and glossary) to students in a digital medium of your choice (examples: Microsoft Teams channel, OneNote notebook, your learning management system, etc.).

If you plan to offer this lesson via remote learning, please consider these tips:

1. This lesson is not designed as a multiplayer experience. Each individual student should work in their own version of the world. 2. Divide students into pairs or small groups via breakout rooms so they can help one another troubleshoot as they solve the coding activities. 3. Given that students are likely to have varying levels of familiarity with Minecraft and coding, it may help to assign student group leaders to help peers who may get stuck.

For more information on remote learning in Minecraft: Education Edition, please refer to<https://aka.ms/remote-learning-kit>

## Lesson Activities

This next section will provide you with an overview of exactly how to facilitate the lesson activities for the Hour of Code.

There will be three different parts:

- Direct Instruction (I Do)
- Guided Instruction (We Do)
- Independent Work (You Do)

This structure is an intentional lesson design following the gradual release model to ensure student success. Both the Direct Instruction and Guided Instruction parts will utilize the Hour of Code Presentations. This year, there are two options for classroom presentations that should be used with the appropriate age groups:

- Primary | Grades 1-5 | Ages 6-10
- Secondary | Grades 6-12 | Ages 11-18

The annotated notes found in this document will directly correlate with the slides within the HOC presentations. You should use them together.

# Primary | Grades 1-5 | Ages 6-10

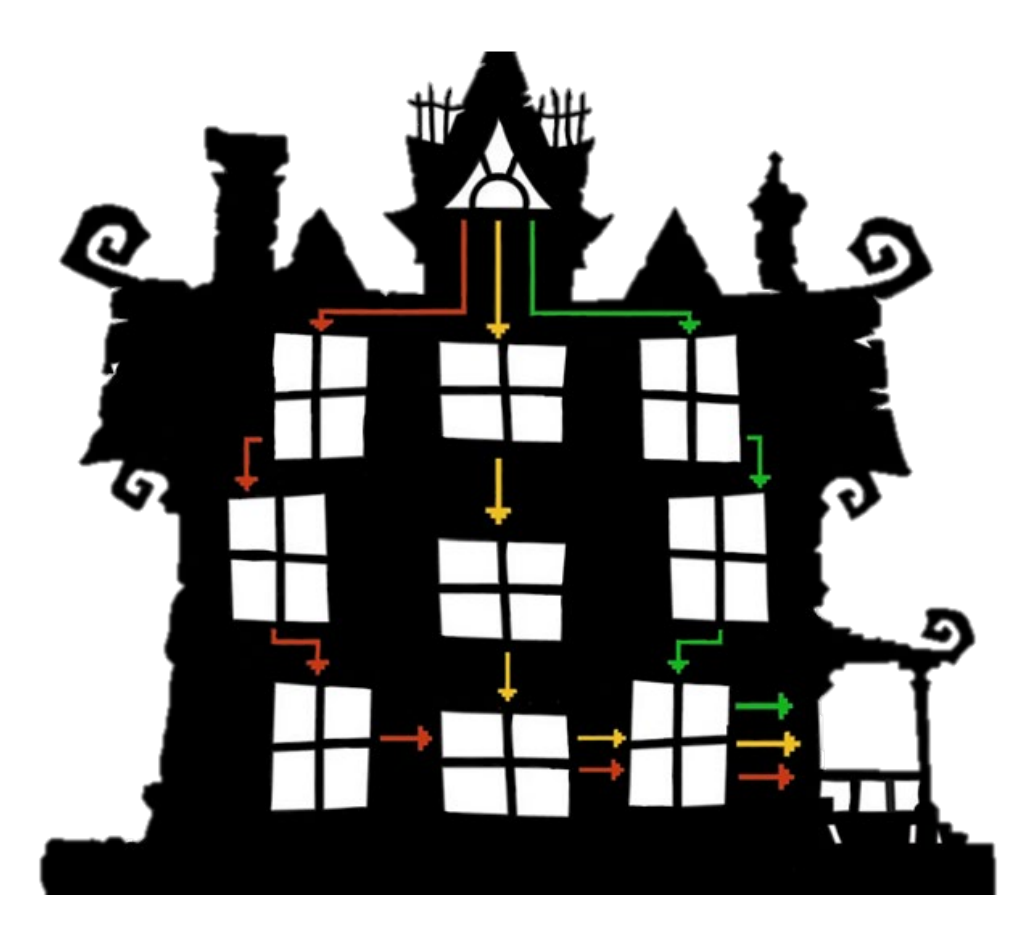

#### **Direct Instruction (I Do…) (teacher led) – PRIMARY |Grades 1-5 | Ages 6-10**

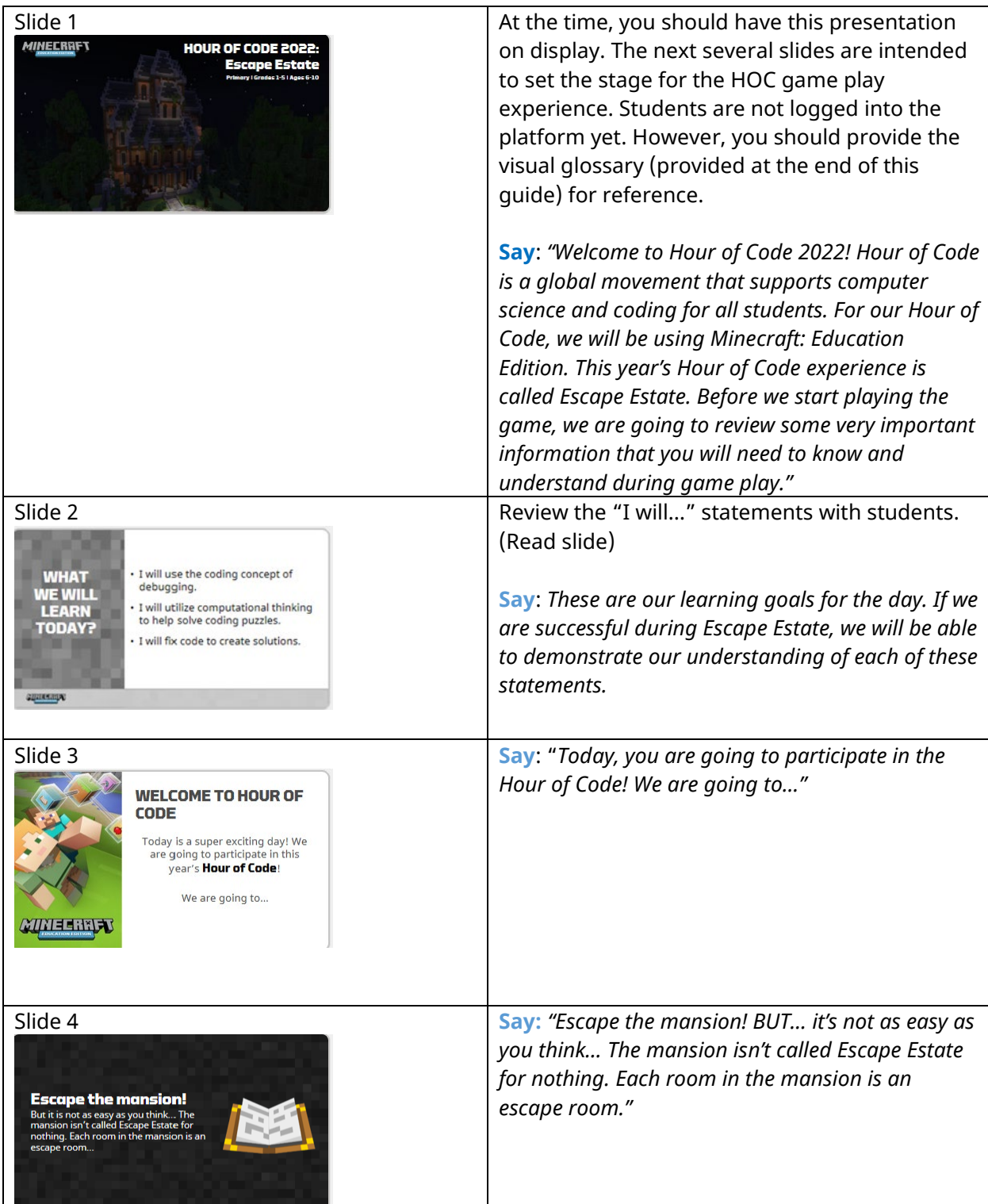

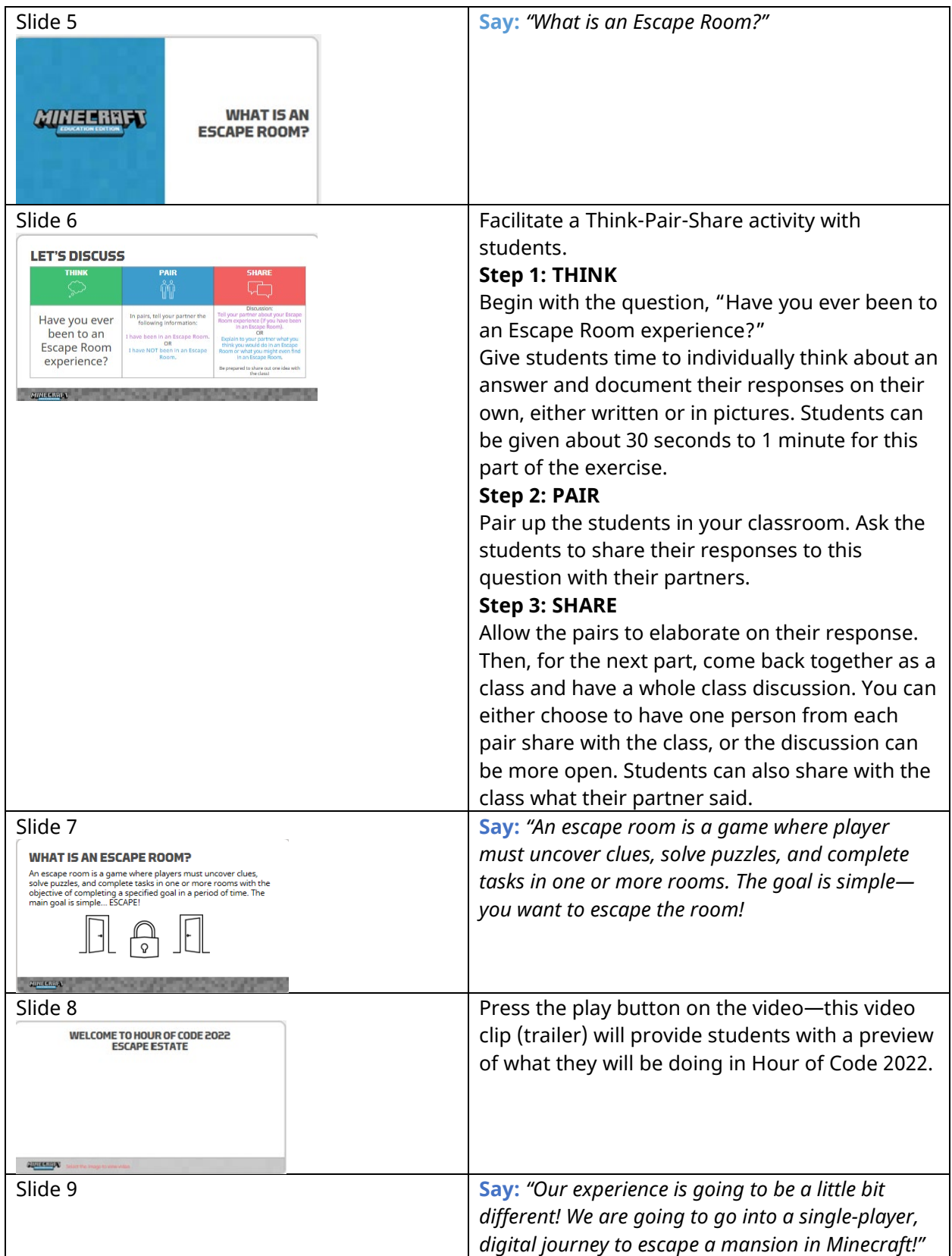

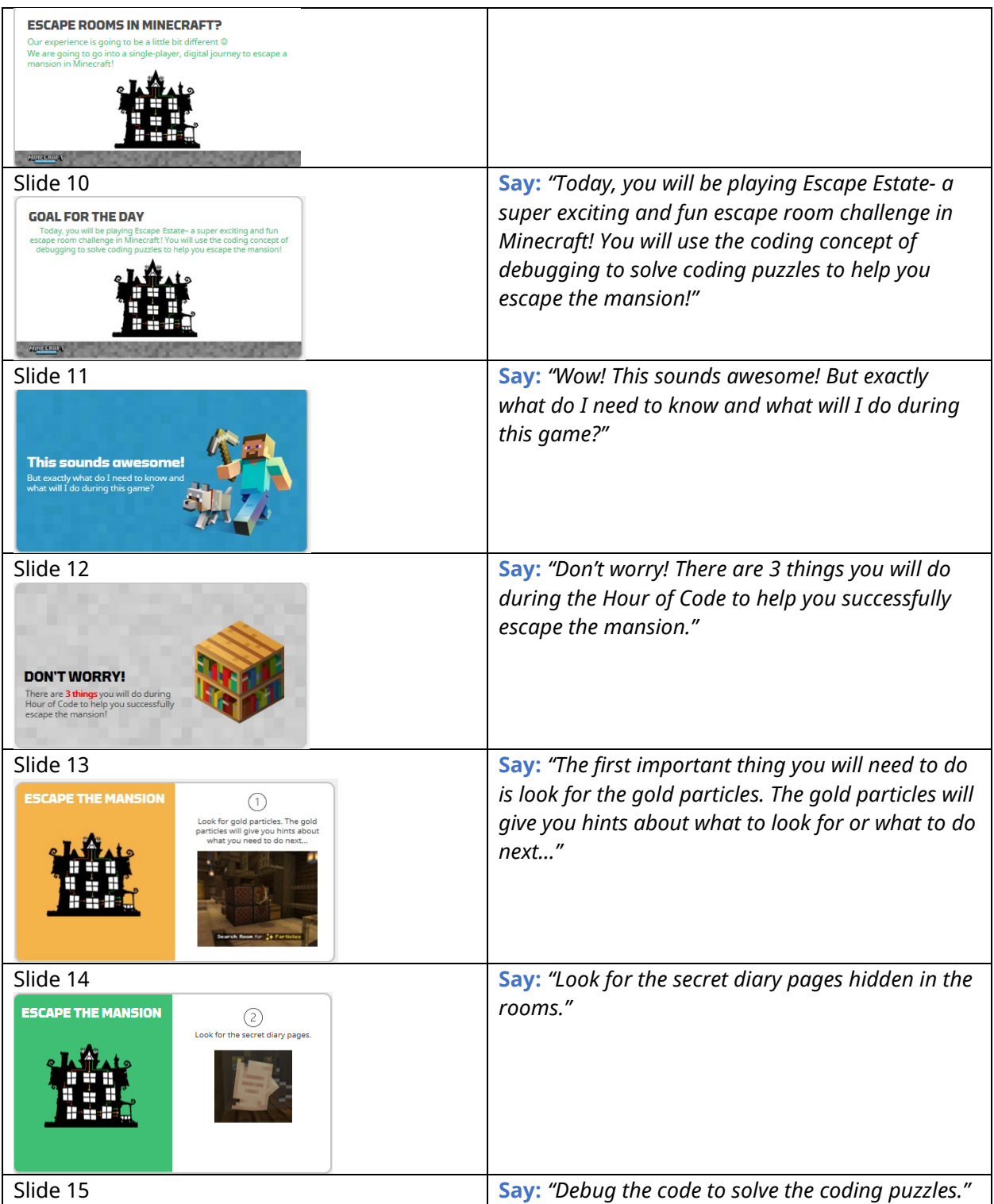

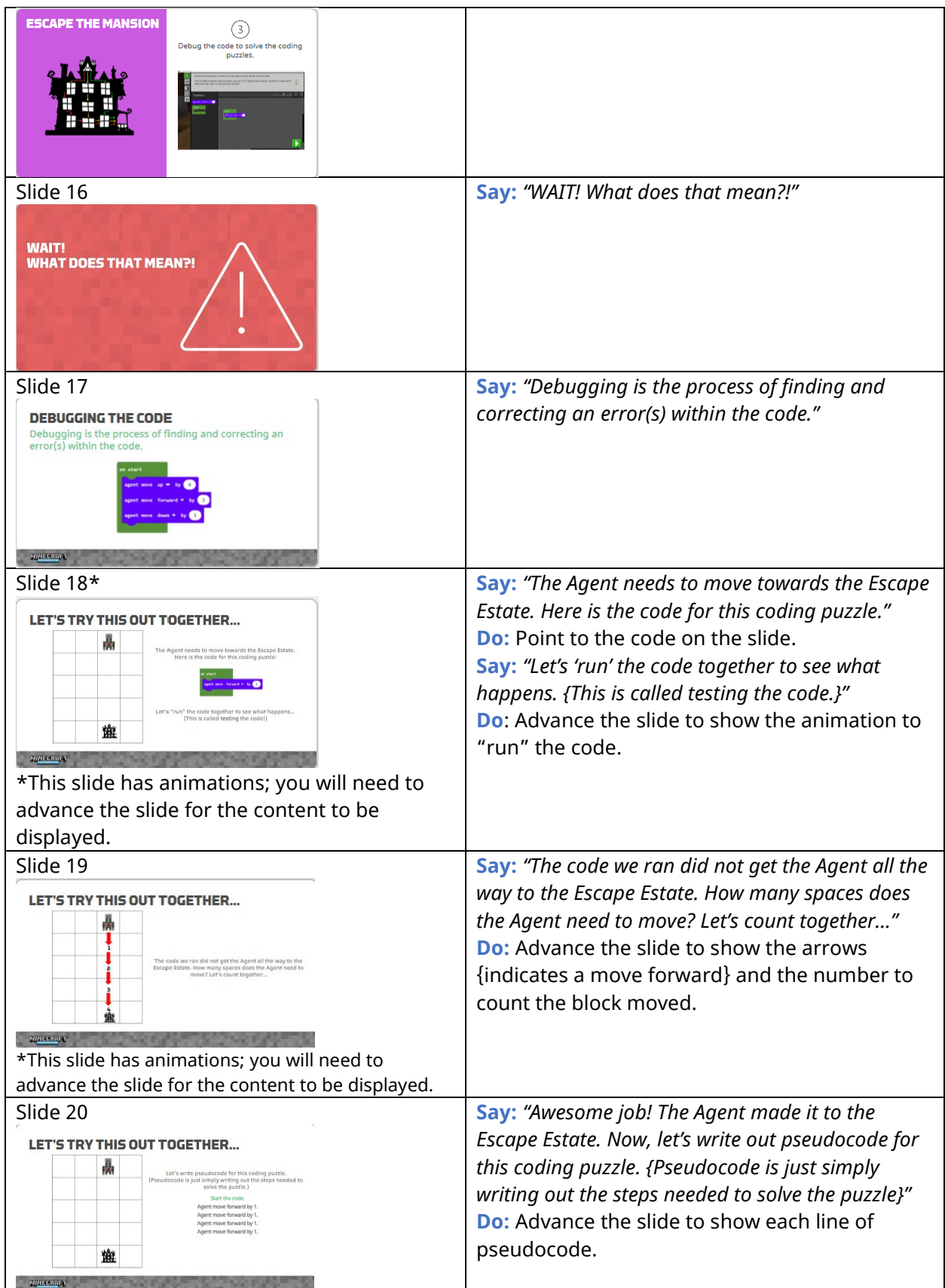

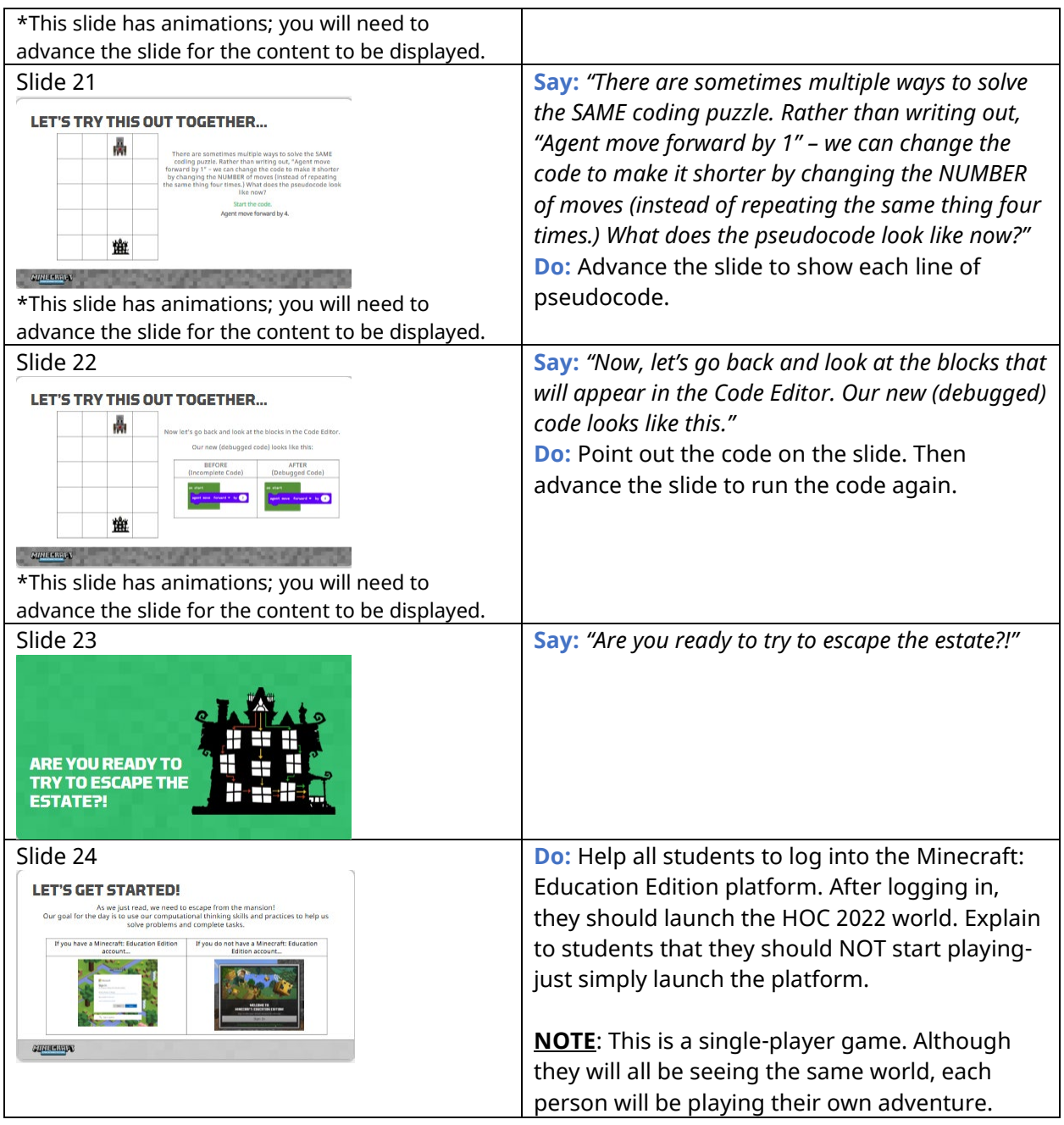

#### **Guided Instruction (We Do…) (Class activity) – PRIMARY |Grades 1-5 | Ages 6- 10**

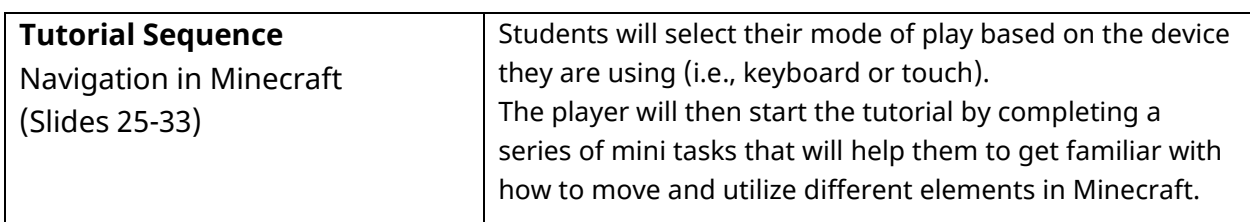

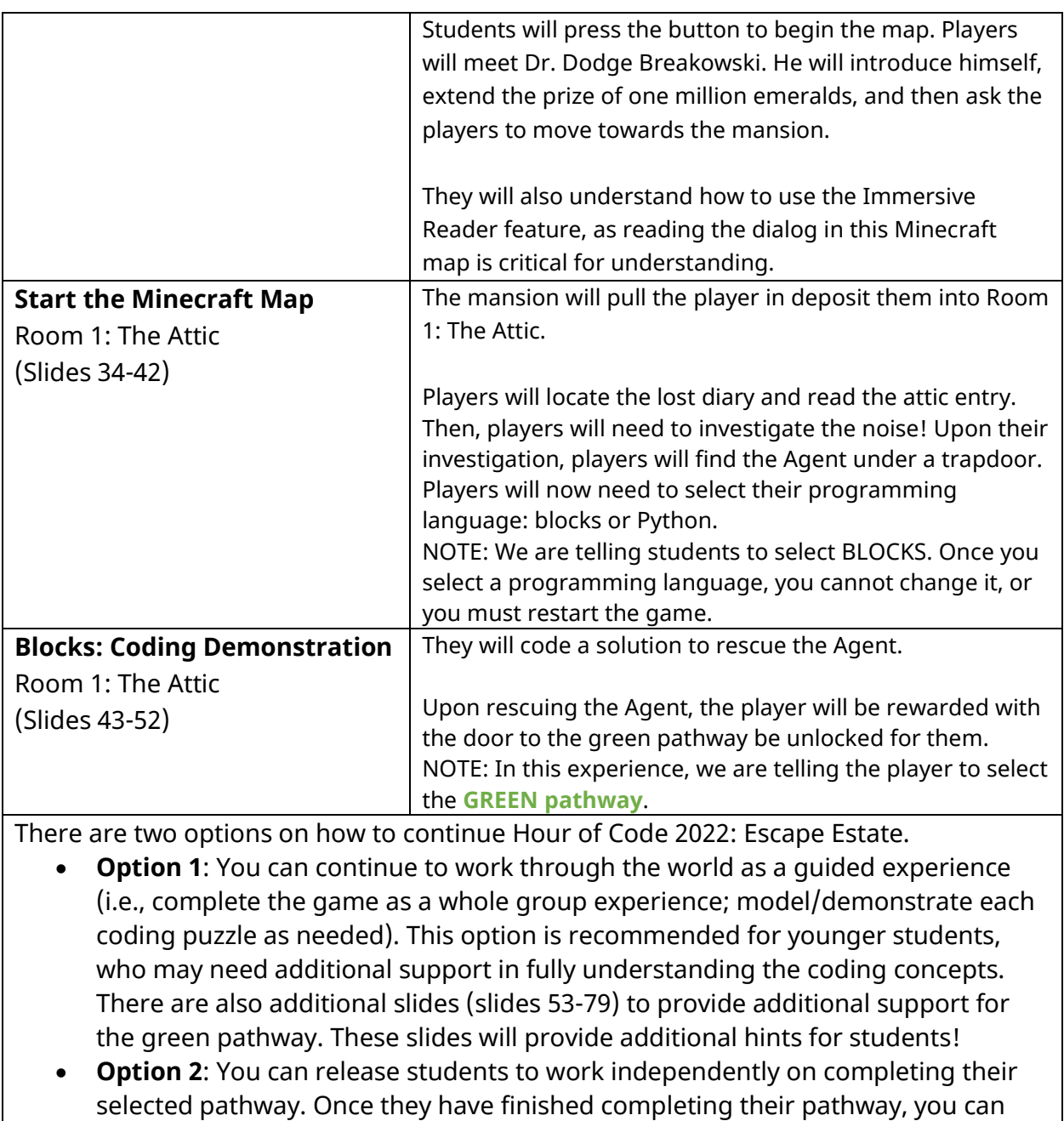

## **Independent Work (You Do…)**

and consider ways to extend the learning.

At this point, you are going to allow students to continue through their pathway through the Escape Estate.

regroup as a class to discuss the experience, address the reflection questions,

# Secondary | Grades 6-12 | Ages 11-18

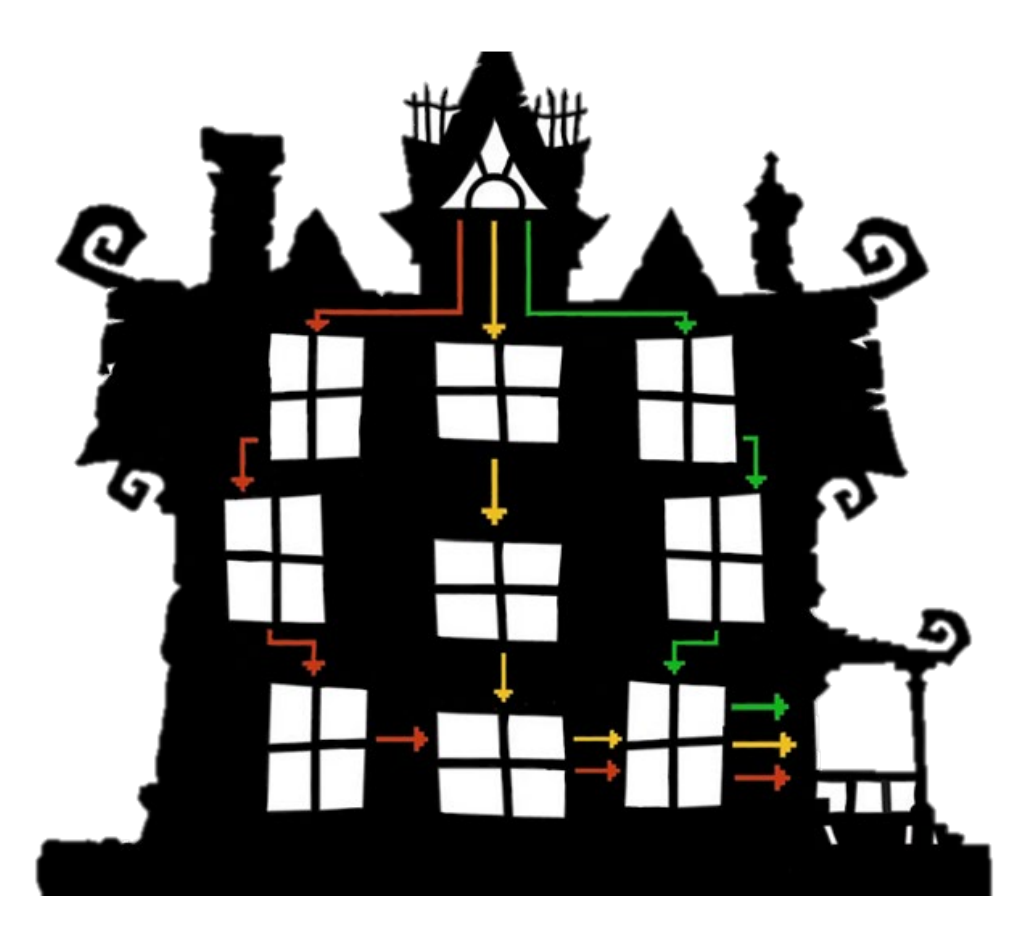

#### **Direct Instruction (I Do…) (teacher led) – SECONDARY | Grades 6-12 | Ages 11- 18**

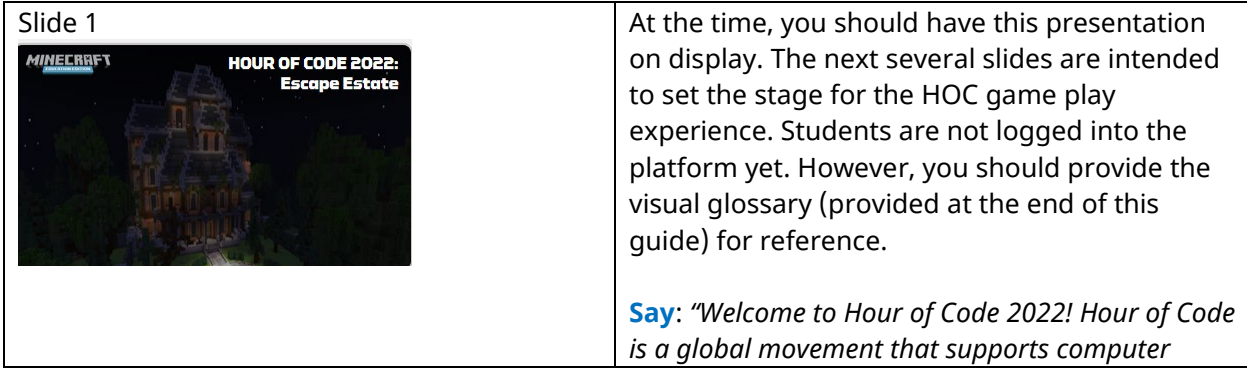

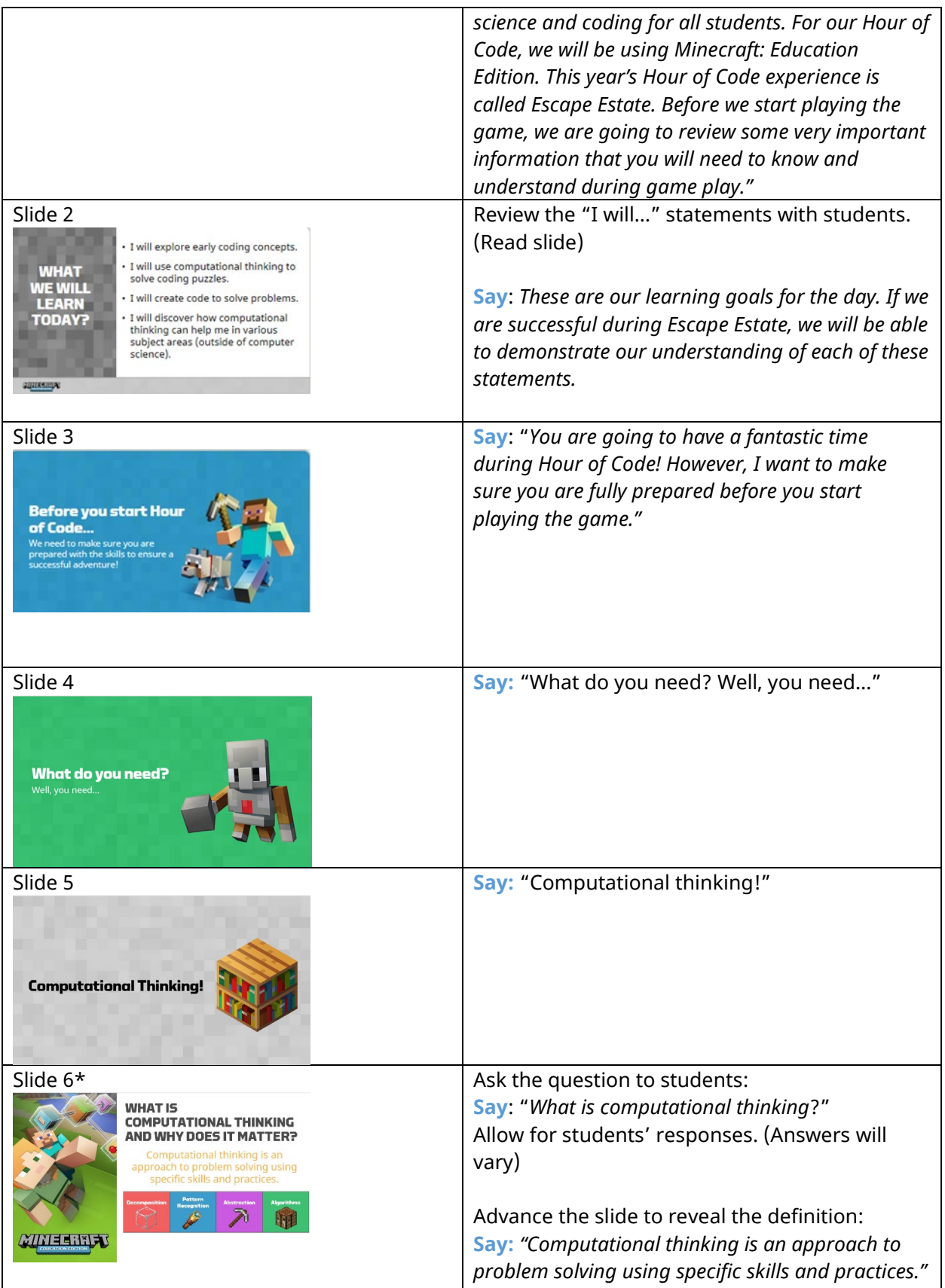

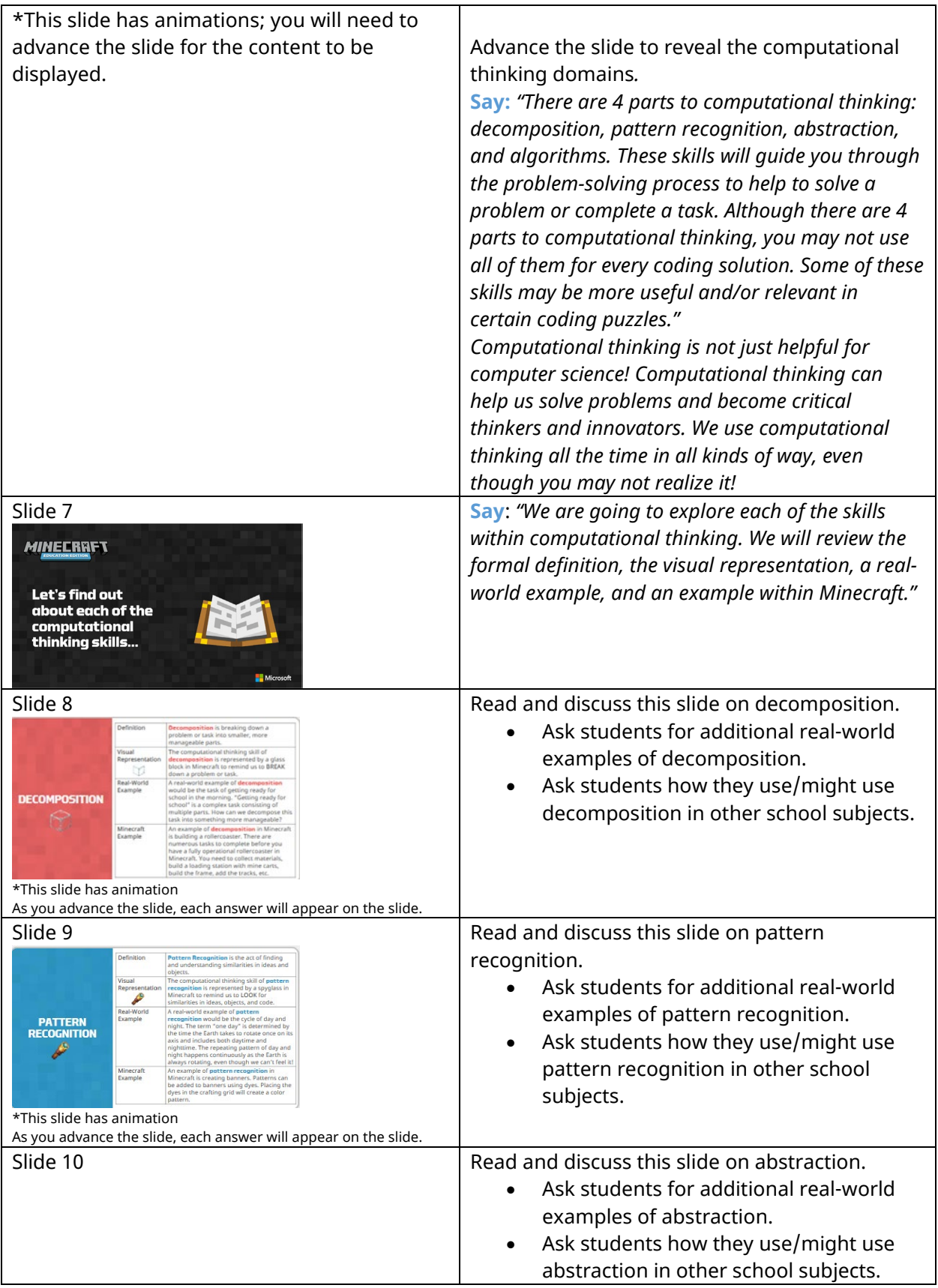

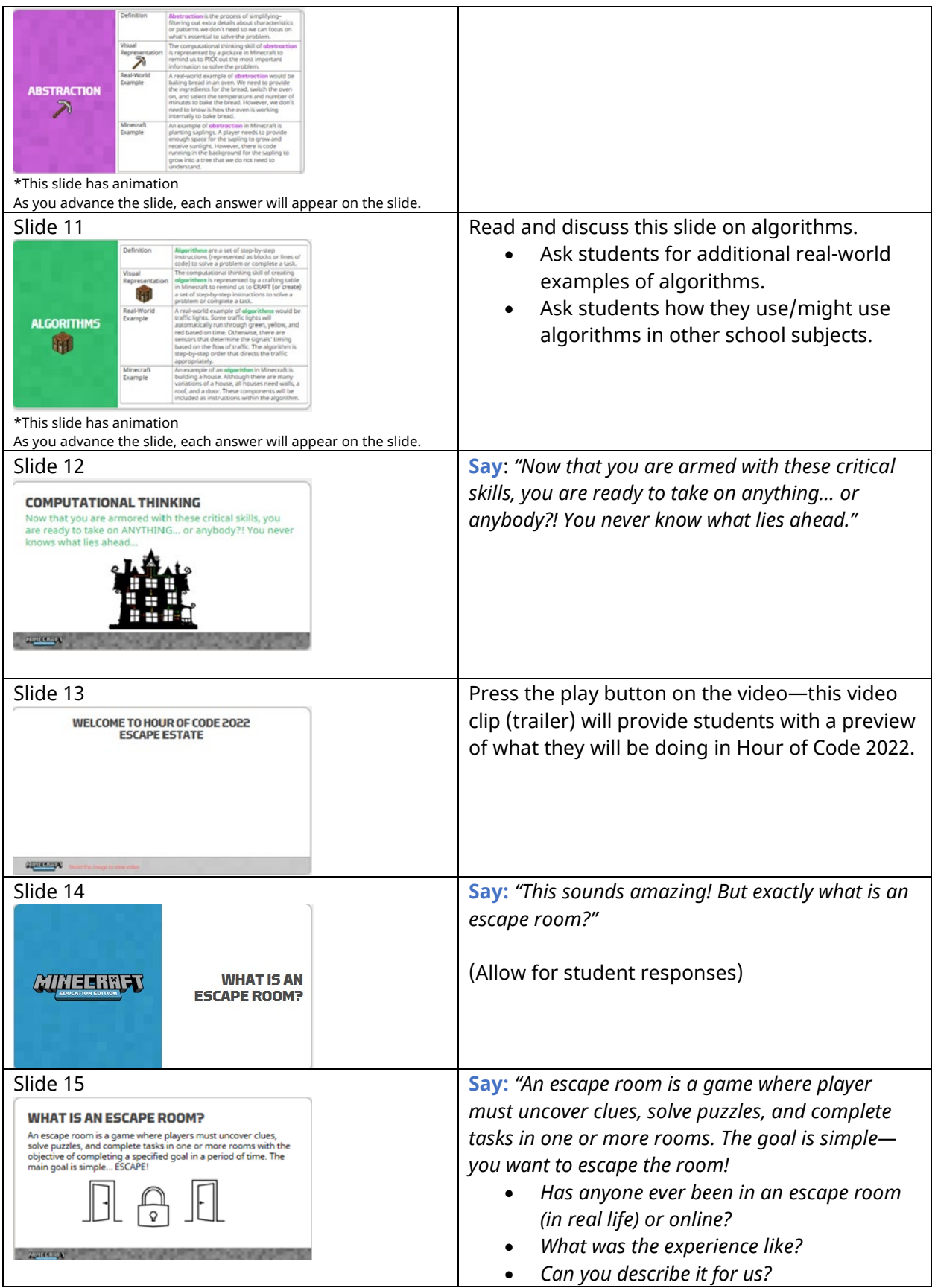

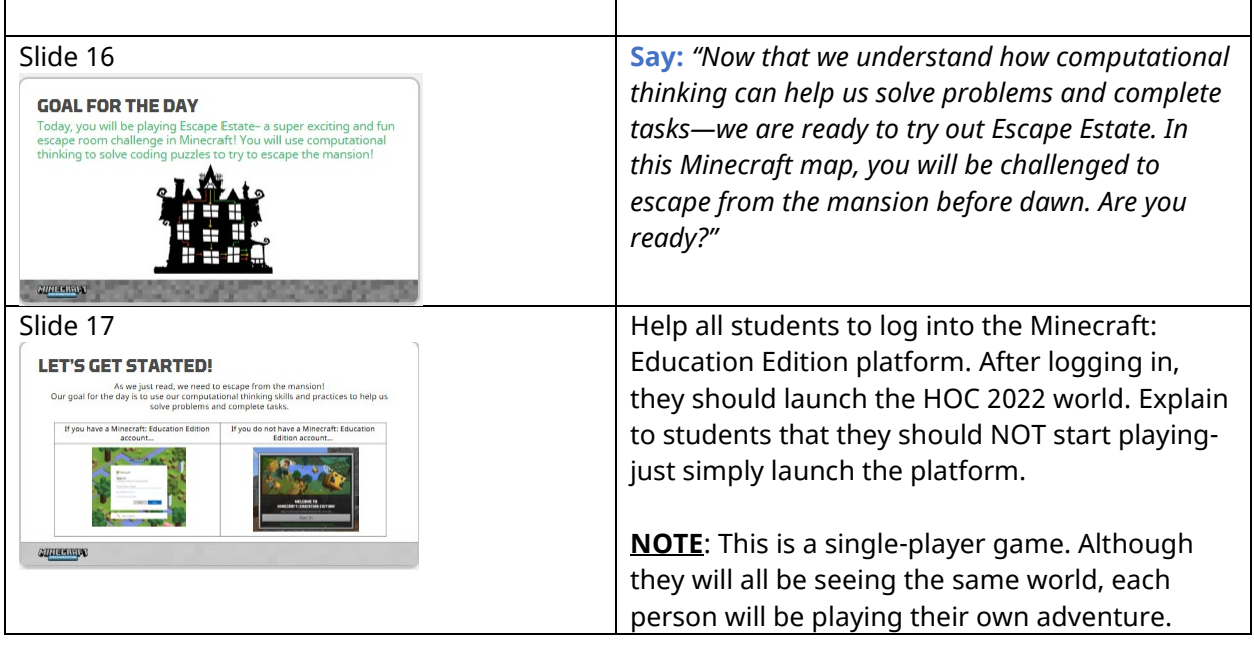

#### **Guided Instruction (We Do…) (Class activity) – SECONDARY | Grades 6-12 | Ages 11-18**

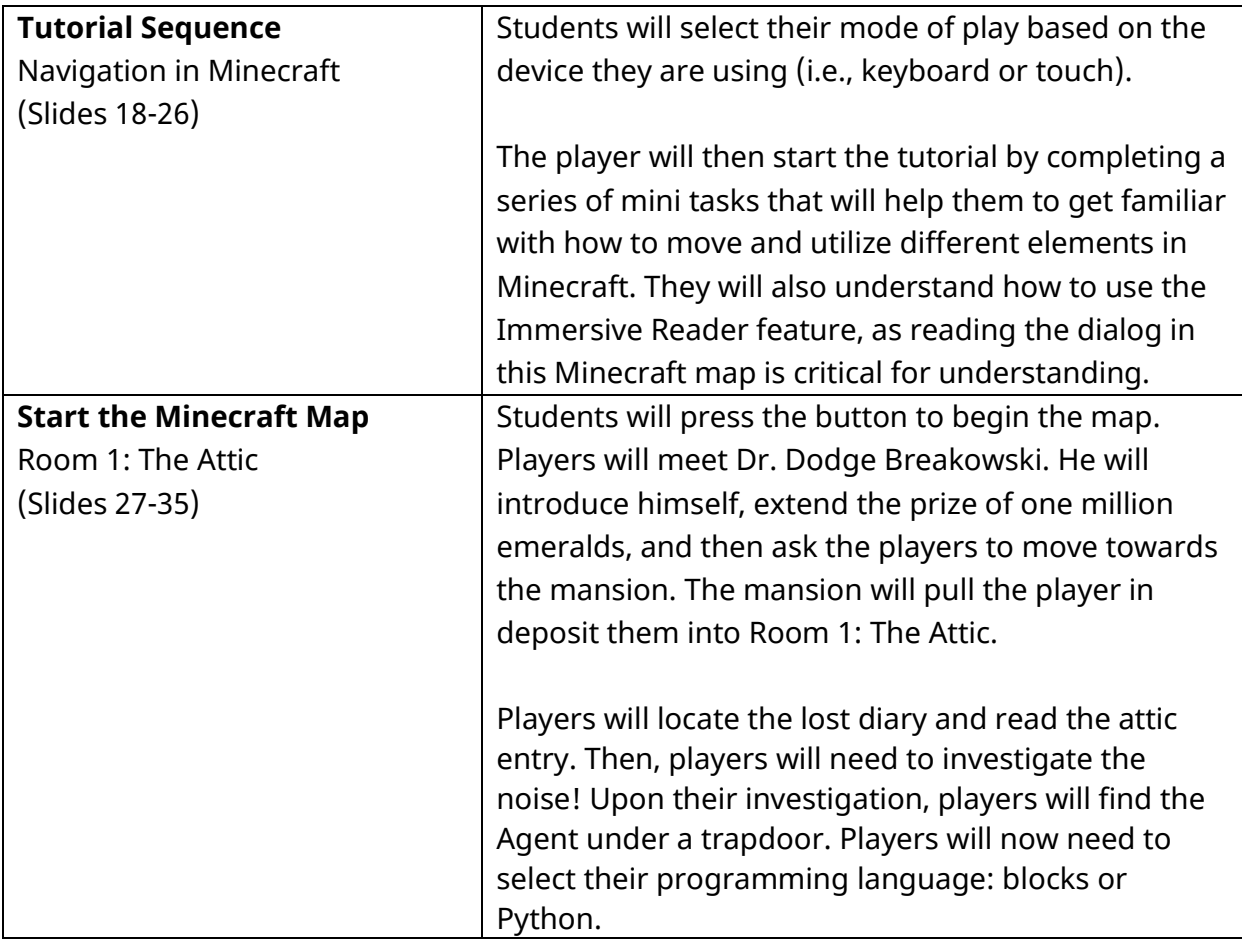

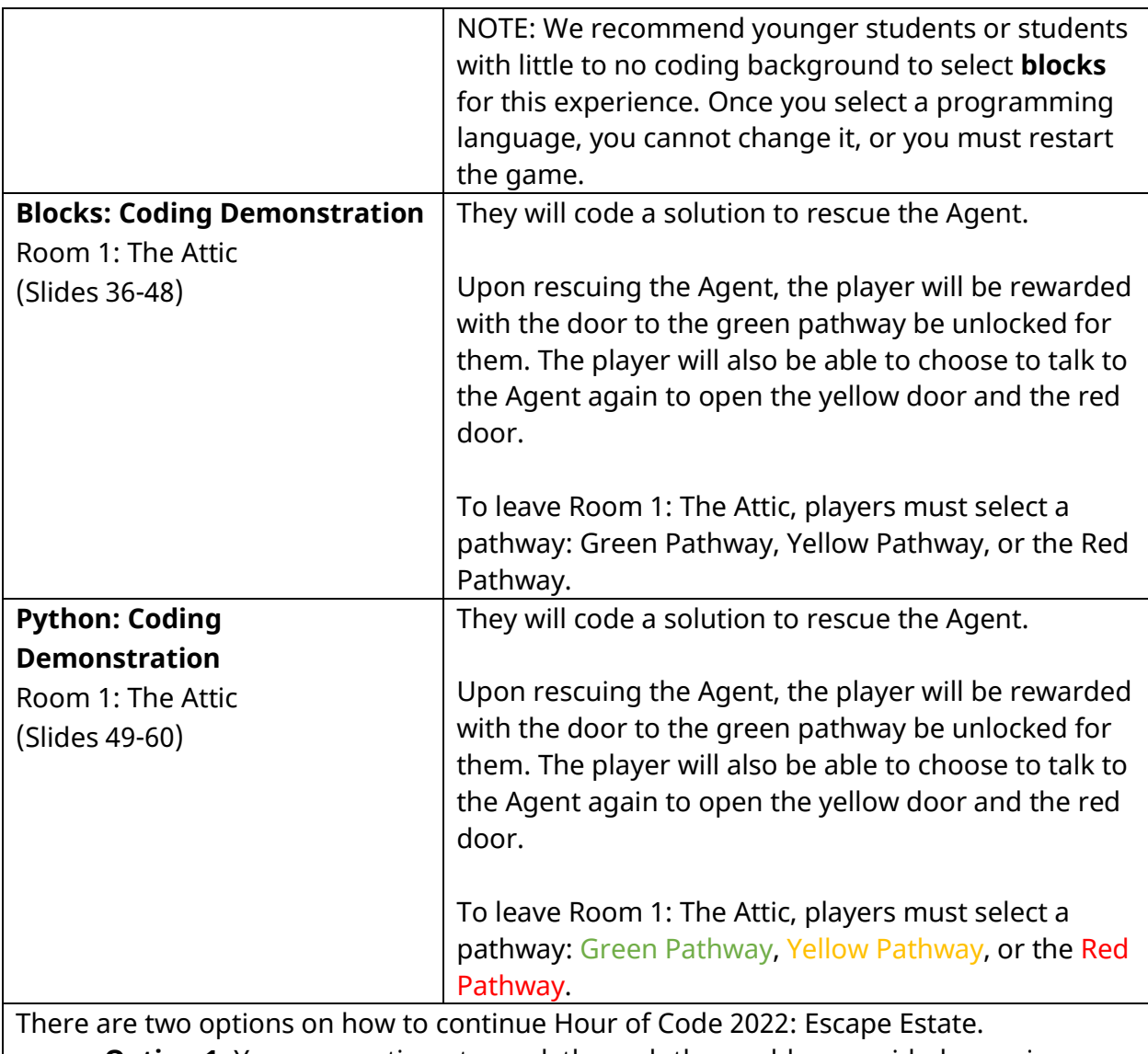

- **Option 1**: You can continue to work through the world as a guided experience (i.e., complete the game as a whole group experience; model/demonstrate each coding puzzle as needed). This option is recommended for younger students, who may need additional support in fully understanding the coding concepts. There are also additional slides (slides 61-85) to provide additional support for the green pathway. These slides will provide additional hints for students!
- **Option 2**: You can release students to work independently on completing their selected pathway. Once they have finished completing their pathway, you can regroup as a class to discuss the experience, address the reflection questions, and consider ways to extend the learning.

#### **Independent Work (You Do…)**

At this point, you are going to allow students to continue through their pathway through the Escape Estate.

#### **Overview of the Coding Puzzles**

**START:** All players will start in Room 1: The Attic. Then players will select one of the color pathways. ALL pathways end in the Wrong Birthdays Puzzle.

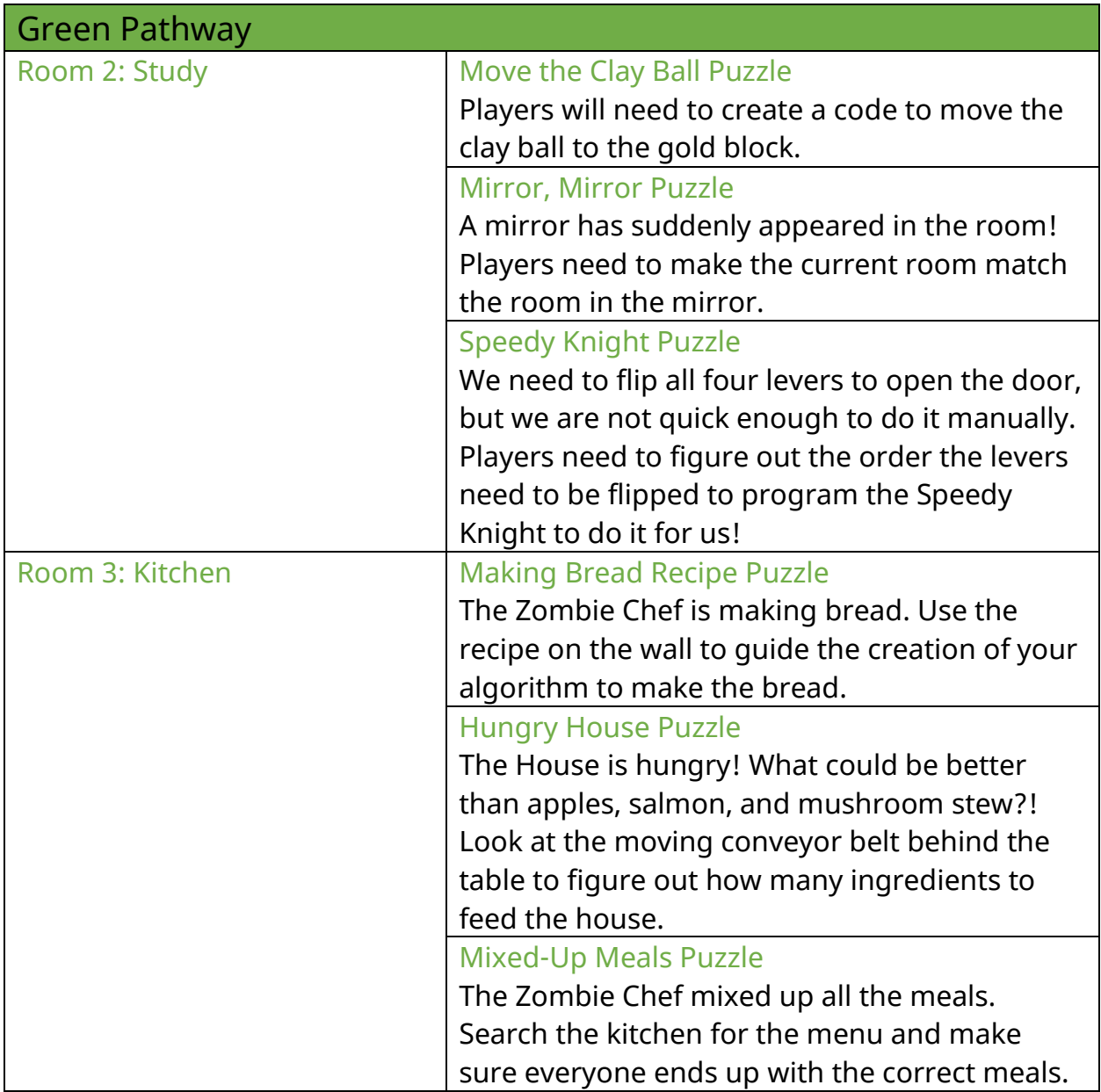

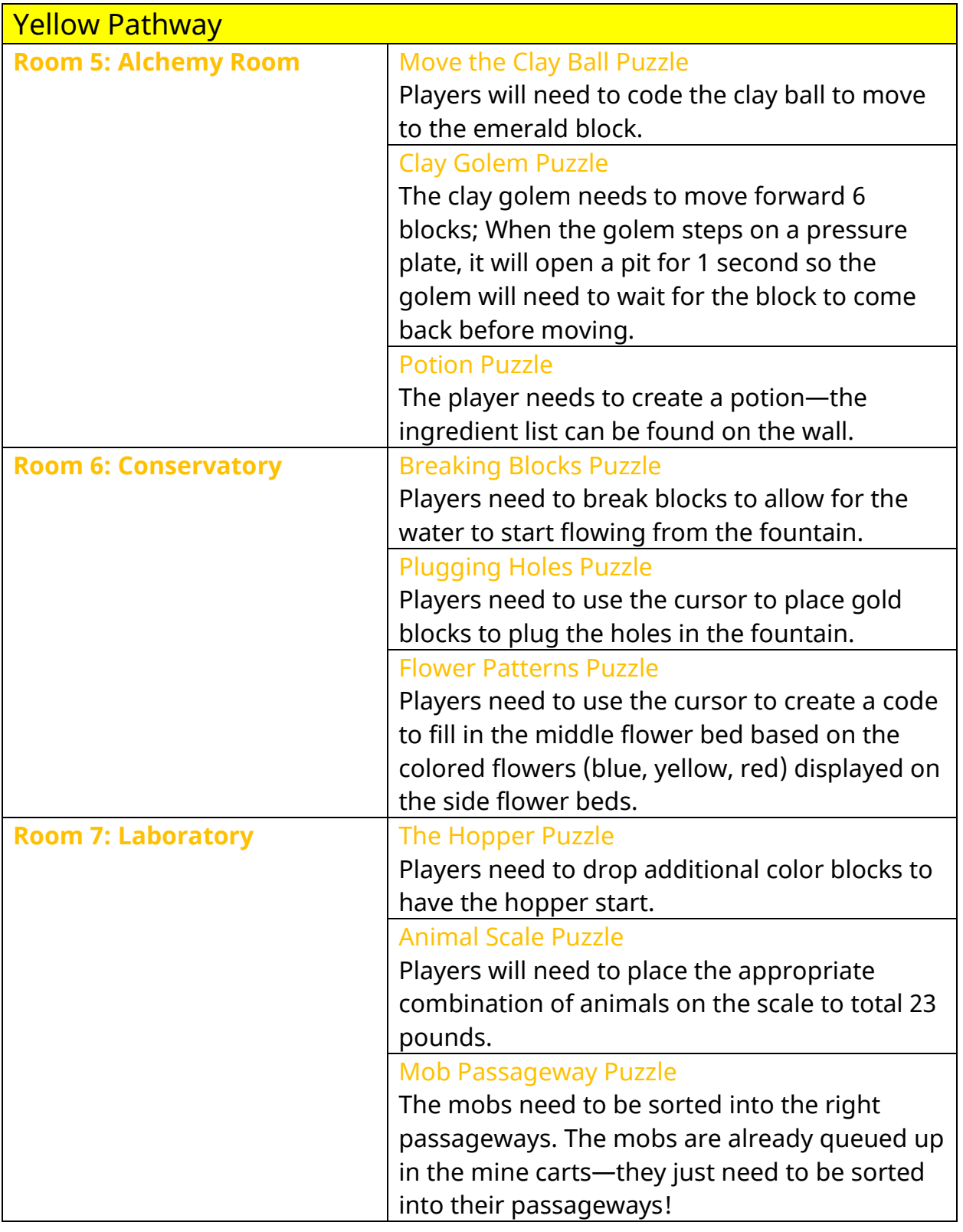

Red Pathway

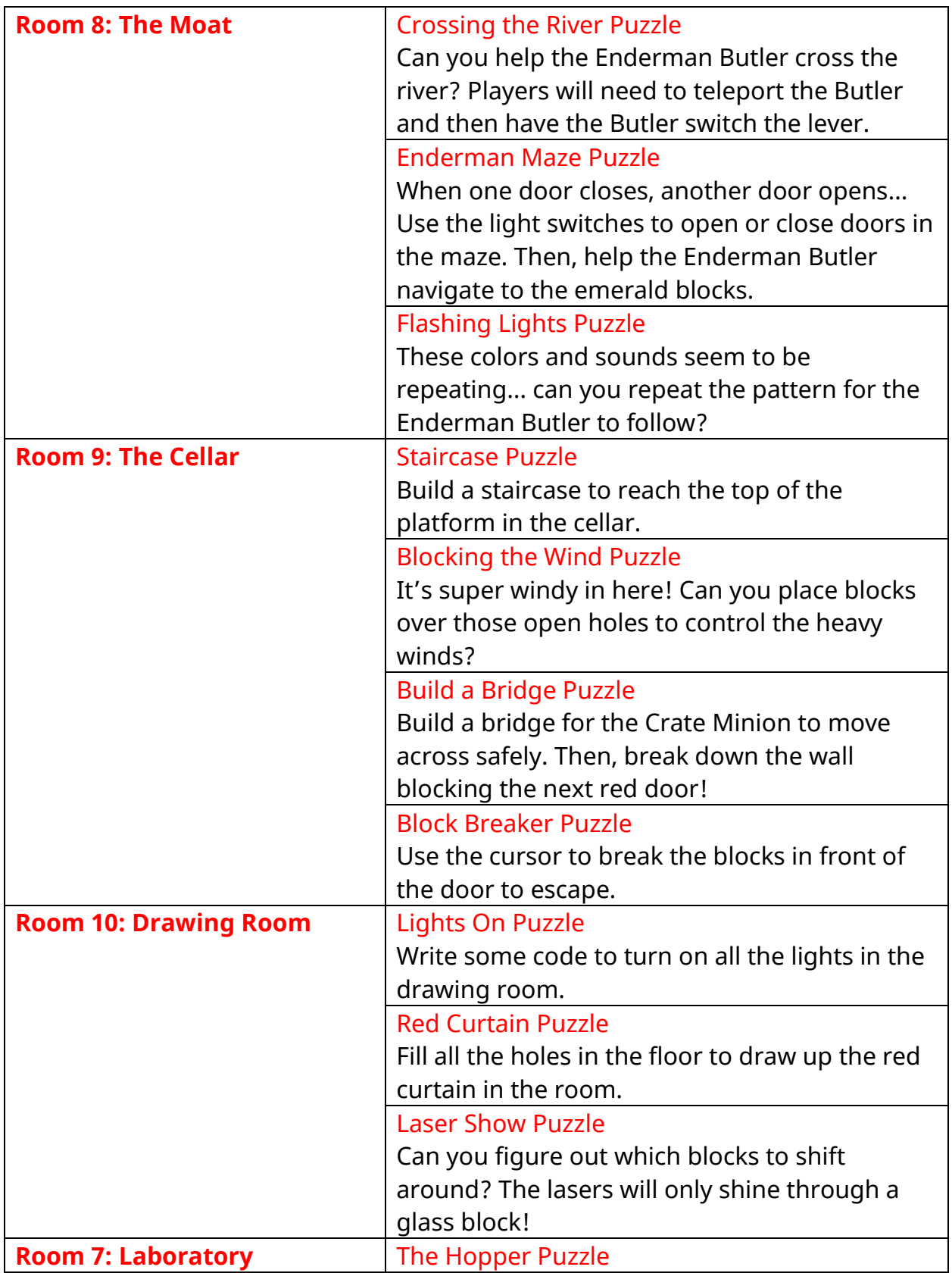

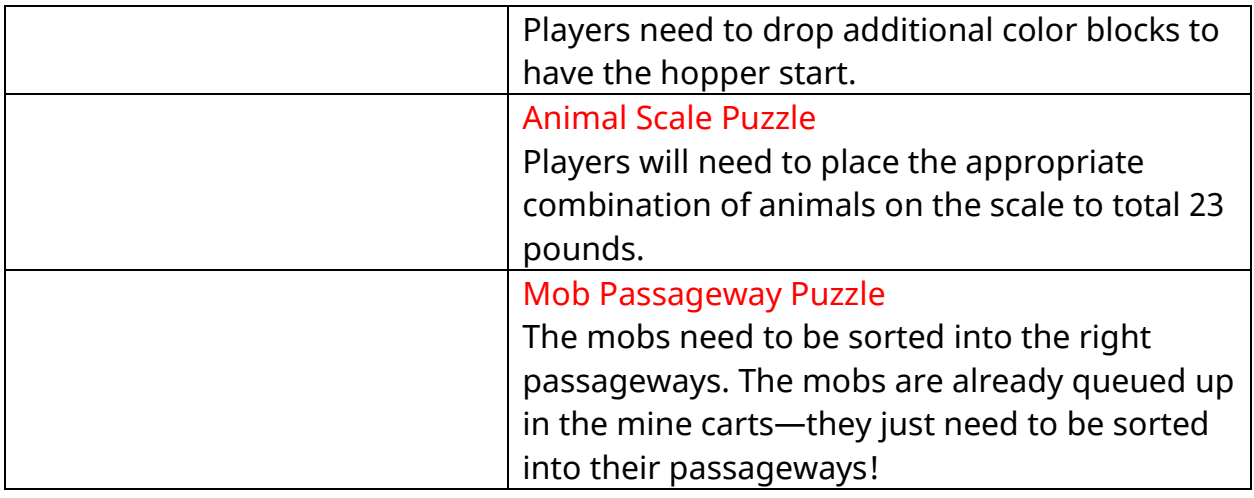

**END:** All students will finish in Room 4: The Parlor.

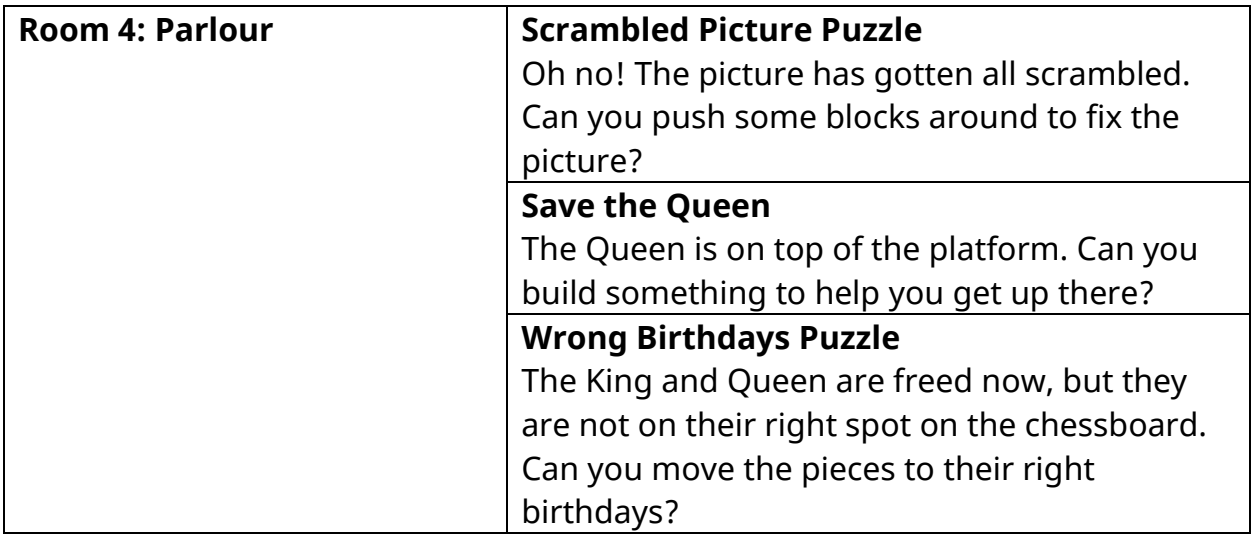

Once students complete the coding puzzles in the Parlor, a mystery will unfold! Students will finally find out what is really going on in this Escape Estate… players will then have to finish the Hour of Code with the most epic boss battle!

Turns out that Dr. Dodge Breakowski is NOT who we think…

THE TIME AGENTS STRIKE AGAIN!!!

(Not sure who the Time Agents are? No worries… [Check out Hour of Code 2021:](https://education.minecraft.net/lessons/hour-of-code-2021-timecraft)  [Time Craft](https://education.minecraft.net/lessons/hour-of-code-2021-timecraft) to find out about these pesky little time agents!)

The players will need to defeat the time agents once and for all! Players will have to solve 4 coding puzzles to solve to set the chrono cannons, 1 coding puzzle to

activate the Chrono Cannons, and then 1 coding puzzle to trap the time agents in the Time Orb chamber.

#### **Completing the Hour of Code**

After students have completed the Boss Battle, they will experience the ending sequence for the Hour of Code 2022: Escape Estate.

#### **Reflection & Celebration**

After game play has finished, gather students back together to recap their learning and to discuss the **reflection questions.**

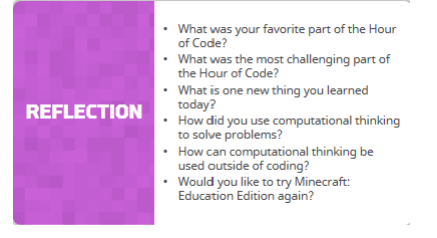

#### Then provide students with their **certificate of completion.**

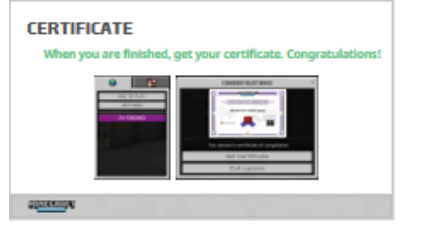

#### **Continue the Learning**

Did you enjoy coding in Minecraft today? Would you like to keep using Minecraft: Education Edition? Well, you are in luck! There is a full computer science progression for all students. You should check out more of the learning content in the [computer science subject kit.](https://education.minecraft.net/resources/computer-science-subject-kit)

# Educational Standards

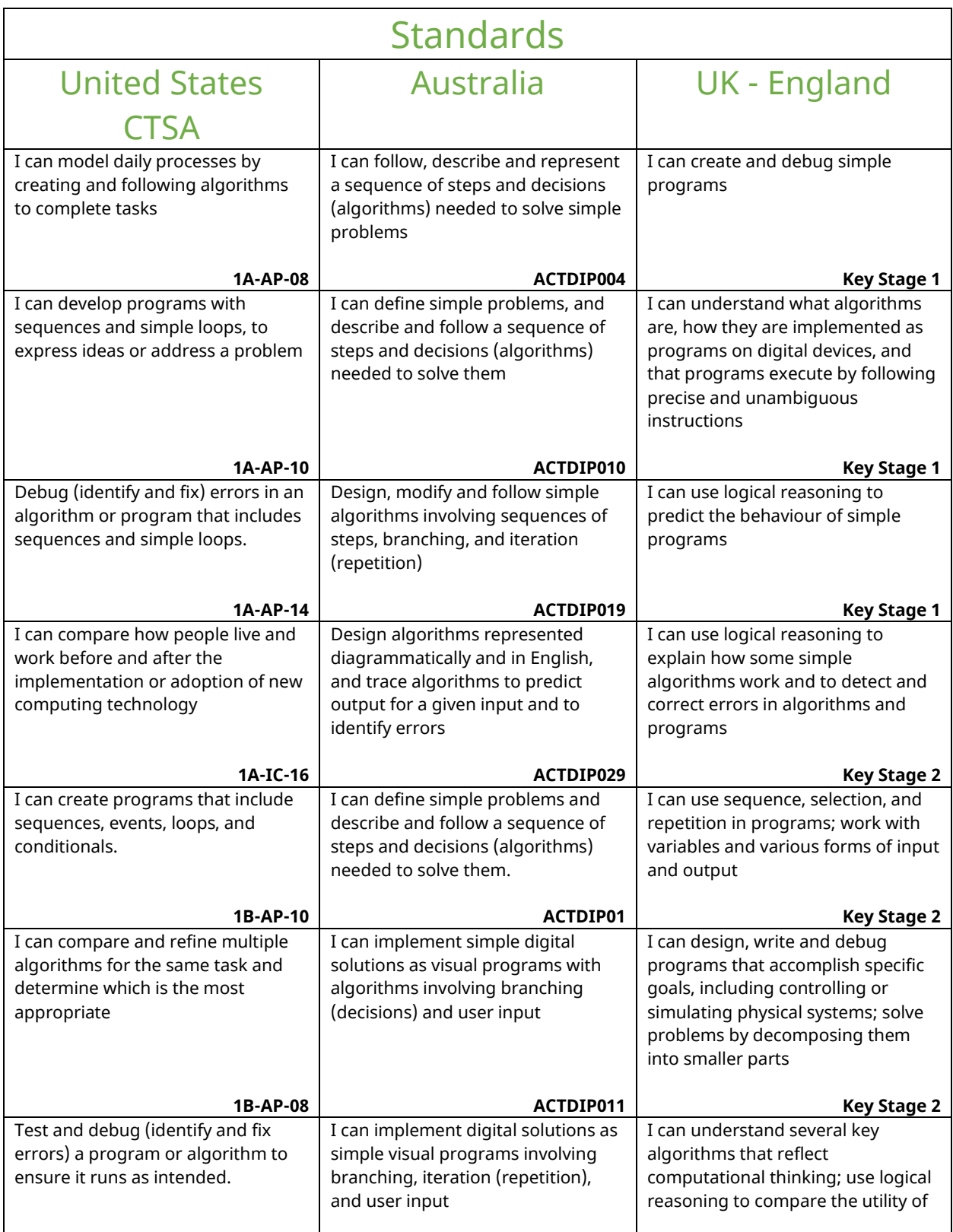

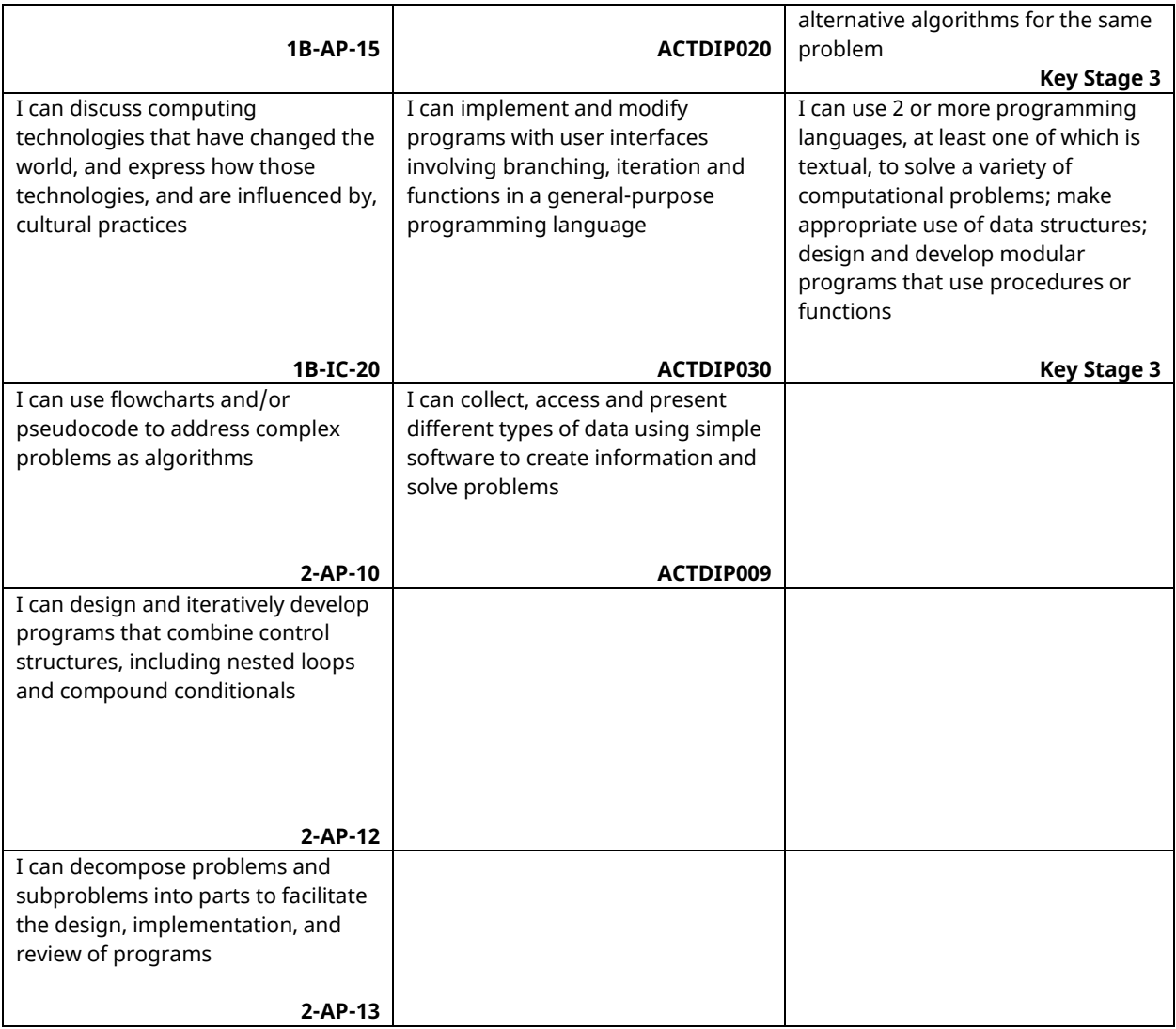

#### MINECRAFT VISUAL GLOSSARY

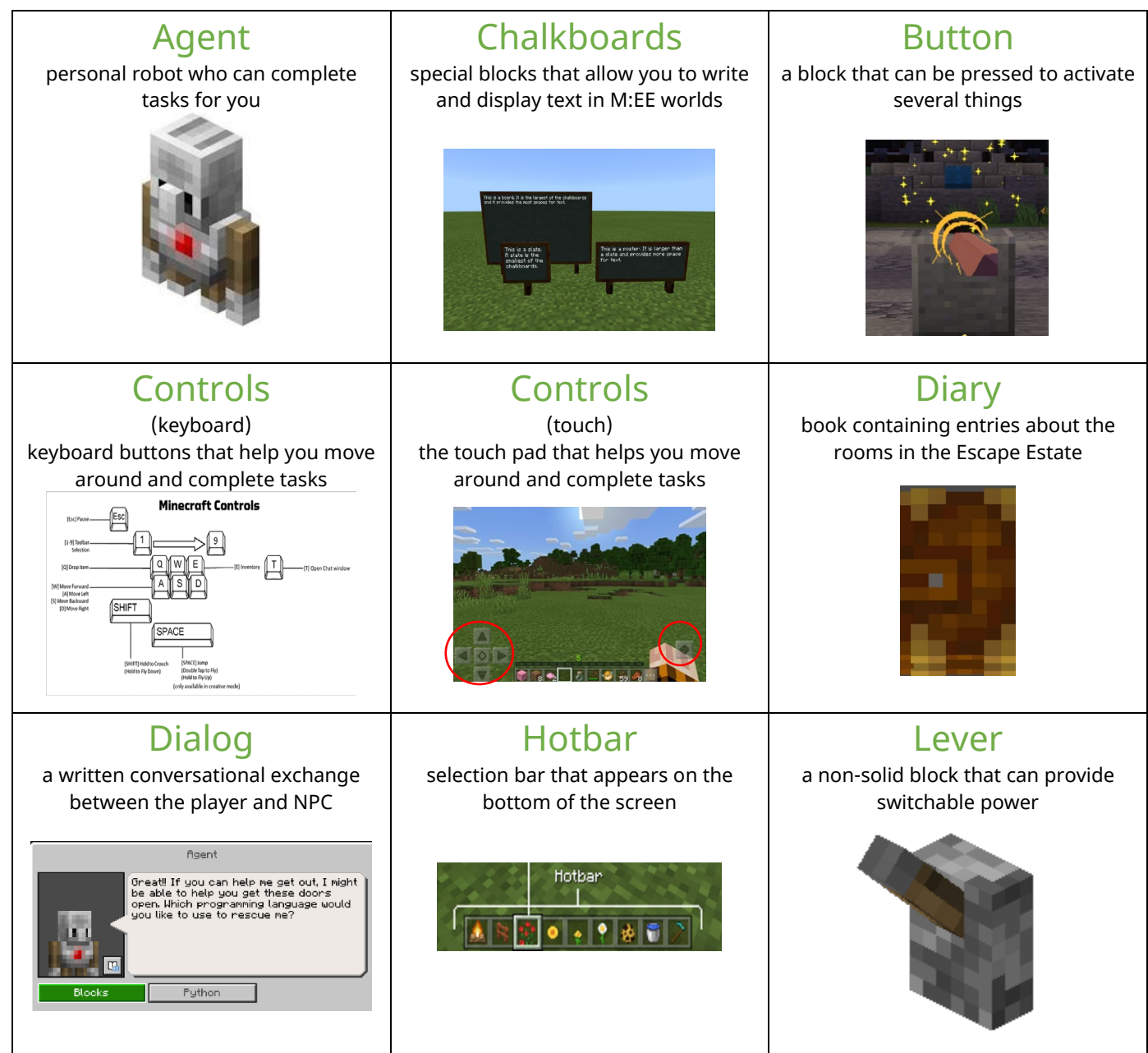

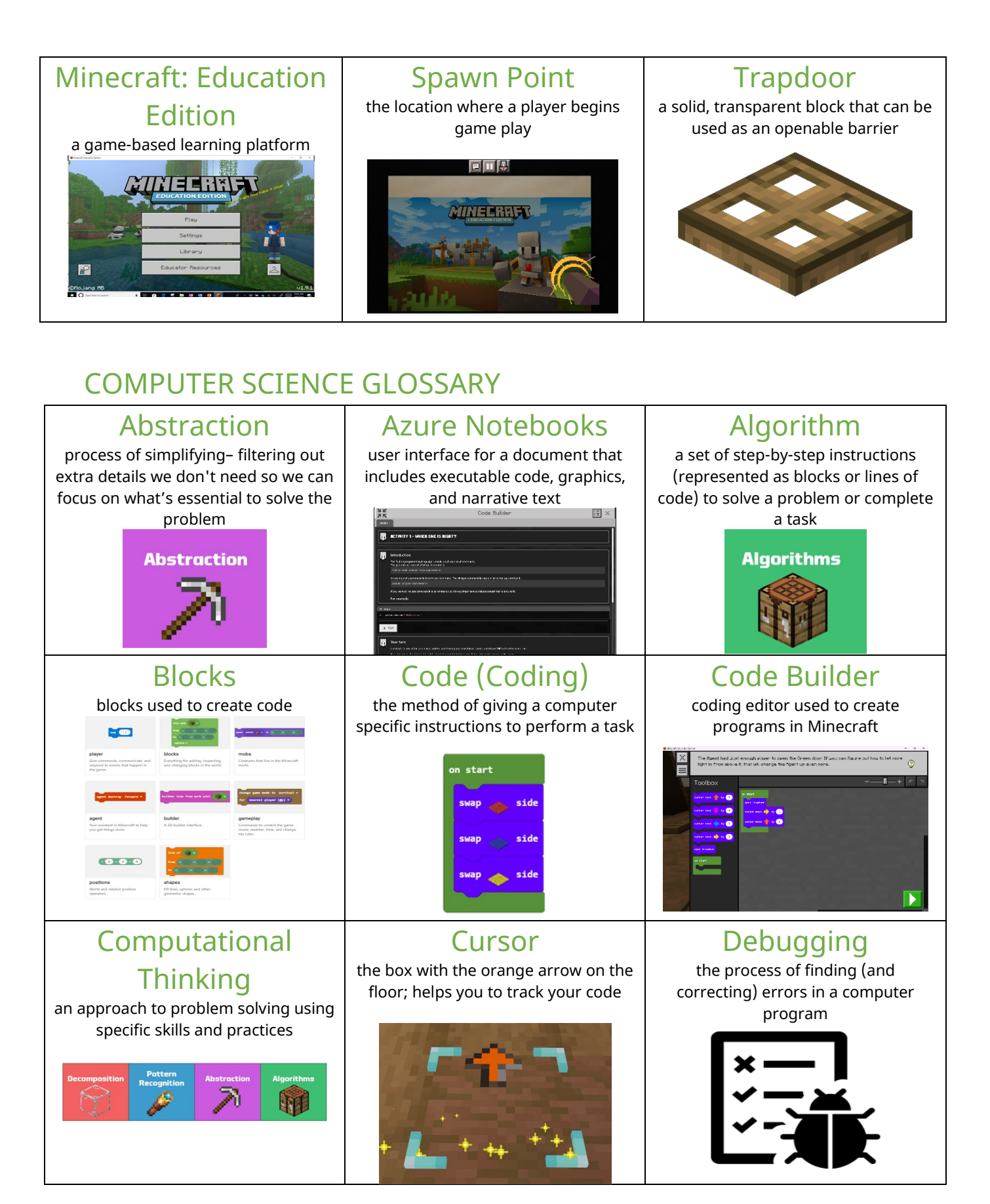

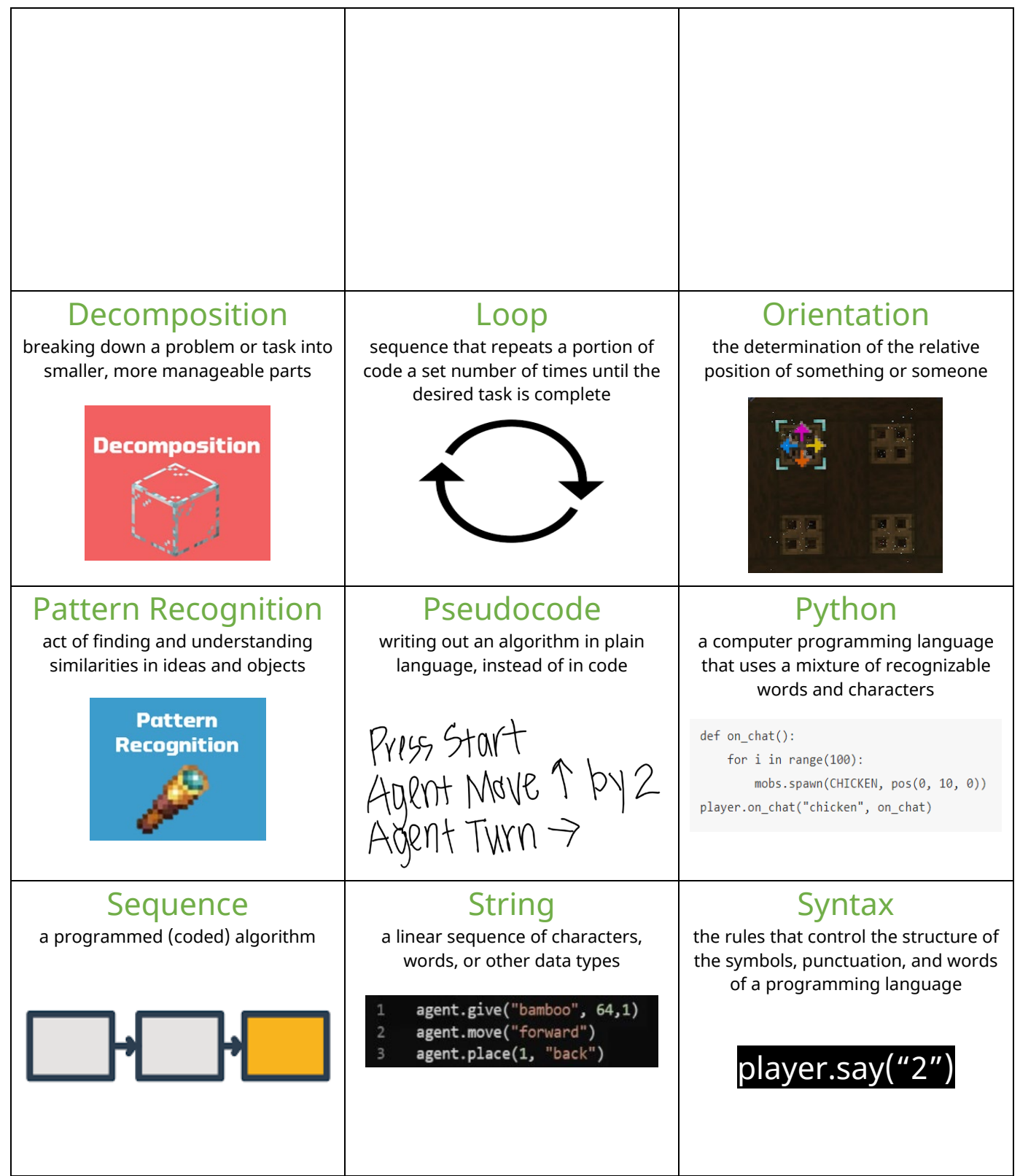

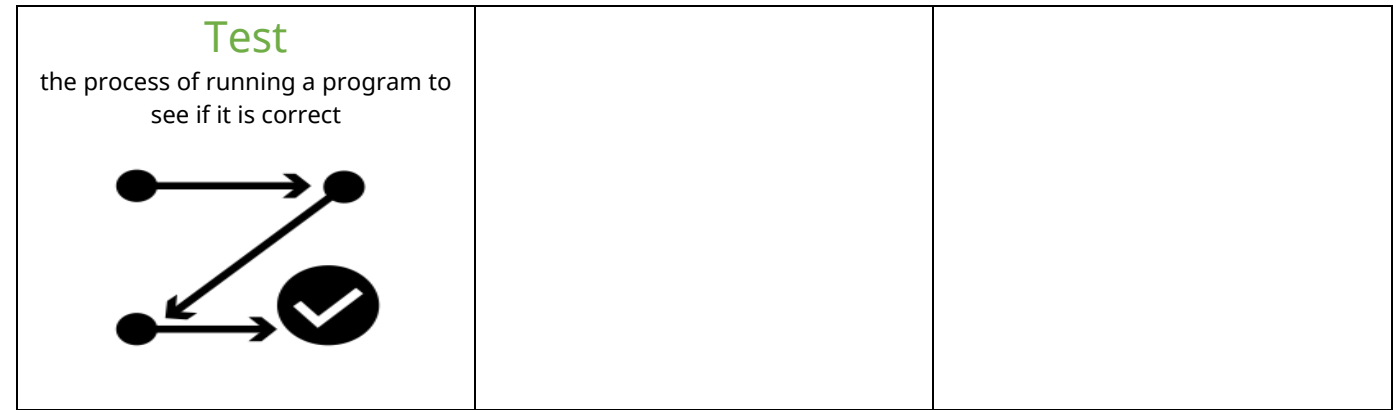